ACCEL 240131

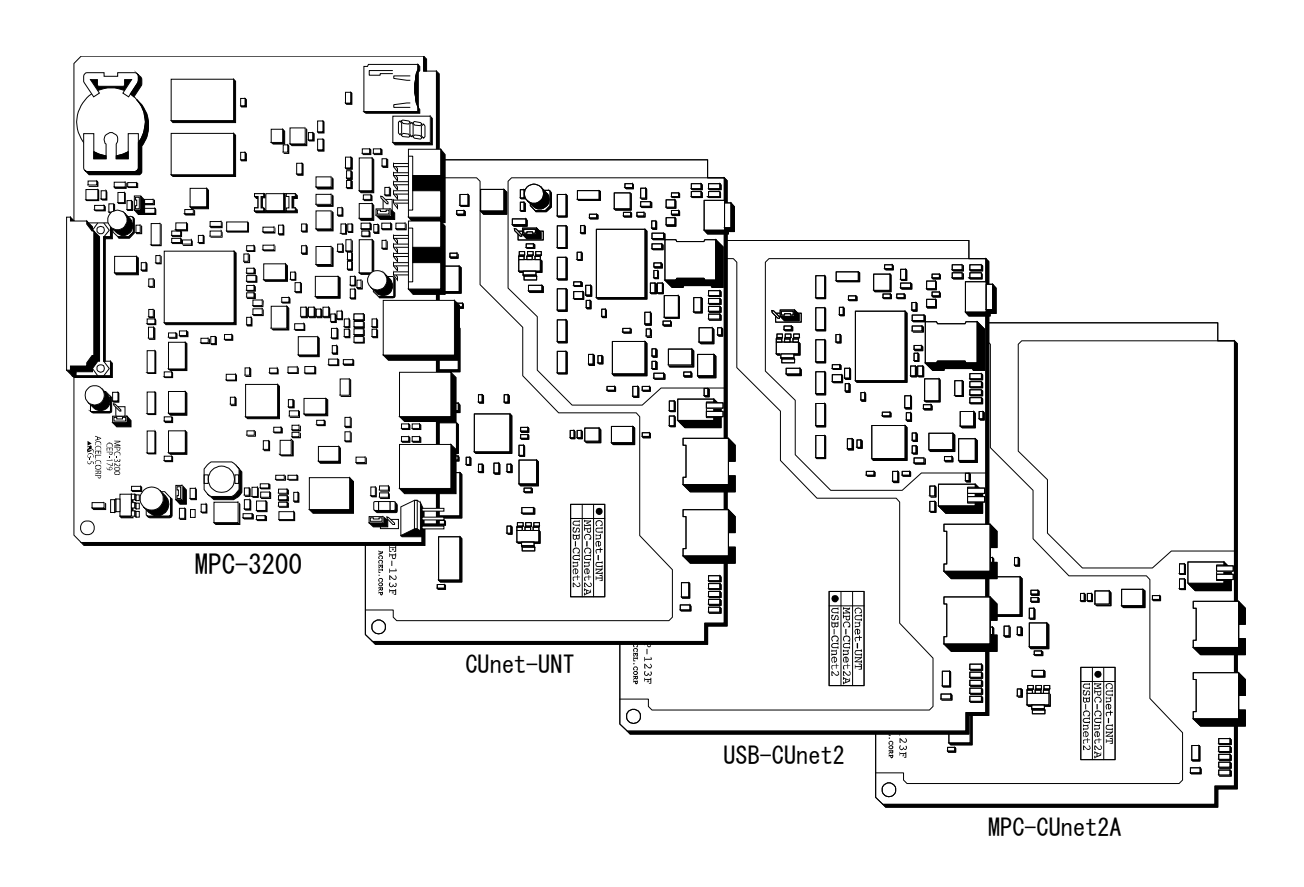

## 目次

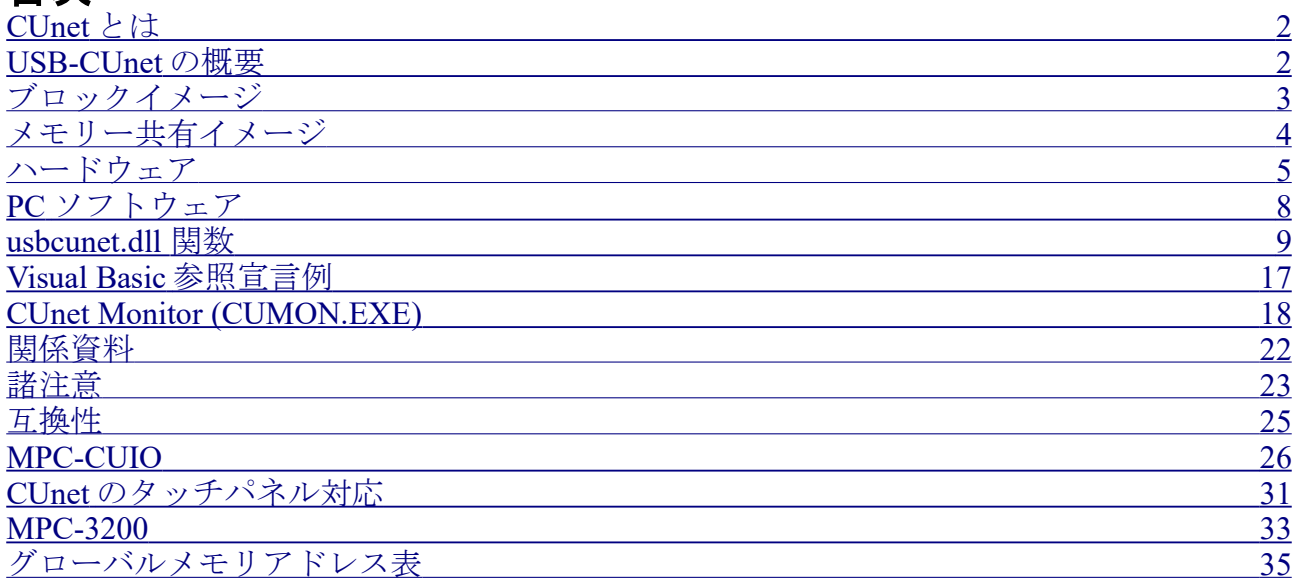

## <span id="page-0-0"></span>**CUnet** とは

CUnet は、ステップテクニカ社のオリジナル通信方式であり、シリアル通信回線で接続された複数

の拠点間で、同一メモリ空間をリアルタイムで共有するリモートメモリ共有技術です。 USB-CUnet は CUnet デバイス「MKY43」を搭載、パソコンと CUnet 機器間でメモリの共有を実現 します。

### <span id="page-1-0"></span>**USB-CUnet** の概要

 Cunet のグローバルメモリは 512byte です。8byte を 1 ブロックとして、64 ブロックを SA0~SA63 として管理します。

 各 CUnet ステーションは、すべてのエリアの値を読むことができます。対して、書き込みエリアは、 開始ブロックのステーションアドレス(sa)と占有ブロック数(ow)で指定します。usbcunet.dll の初期化 コマンドでは以下のようにします。

cunet\_init 5 4 31 'USB-CUnet 初期化

- 5 **sa =** 開始ブロック SA5~
- 4 **ow =** 占有ブロック数 4 ブロック占有する。(SA8 まで)
- 31 **en =** 共有最終ブロック 共有エリアを 31 までに限定する

この例では、SA5~SA8 が書き込み可能となります。

このエリアに対応するアドレスは、IN/OUT(※)では 2040~2071 です。このため、OUT コマンドで は、OUT dat 2043 などと使用することができます。ON/OFF では、2320~2575 が対応することにな ります。

IN(),SW()はどのステーションからでも使用することができます。

 共有ブロックとは、MKY43 が常時通信により、メモリを同期化させるブロック数です。ここでは、 31 としているため、SA32~SA63 は、同期しません。

 同期エリアを制限すると、全体が同一データになるまでの時間が短縮できます。 512byte 64 ブロックすべてを共有する場合で約 2.5msec 256byte 32 ブロックでは、1.2msec 16byte 2 ブロックでは 102μ 秒となります。 必要に応じて調整します。

※IN,OUT,SW,ON,OFF は MPC の言語表現です。usbcunet.dll では cunet in, cunet out, cunet sw, cunet on, cunet off が対応します。

※CUnet を使って MPC のプログラムの読み込み・保存・編集はできません。

## <span id="page-2-0"></span>ブロックイメージ

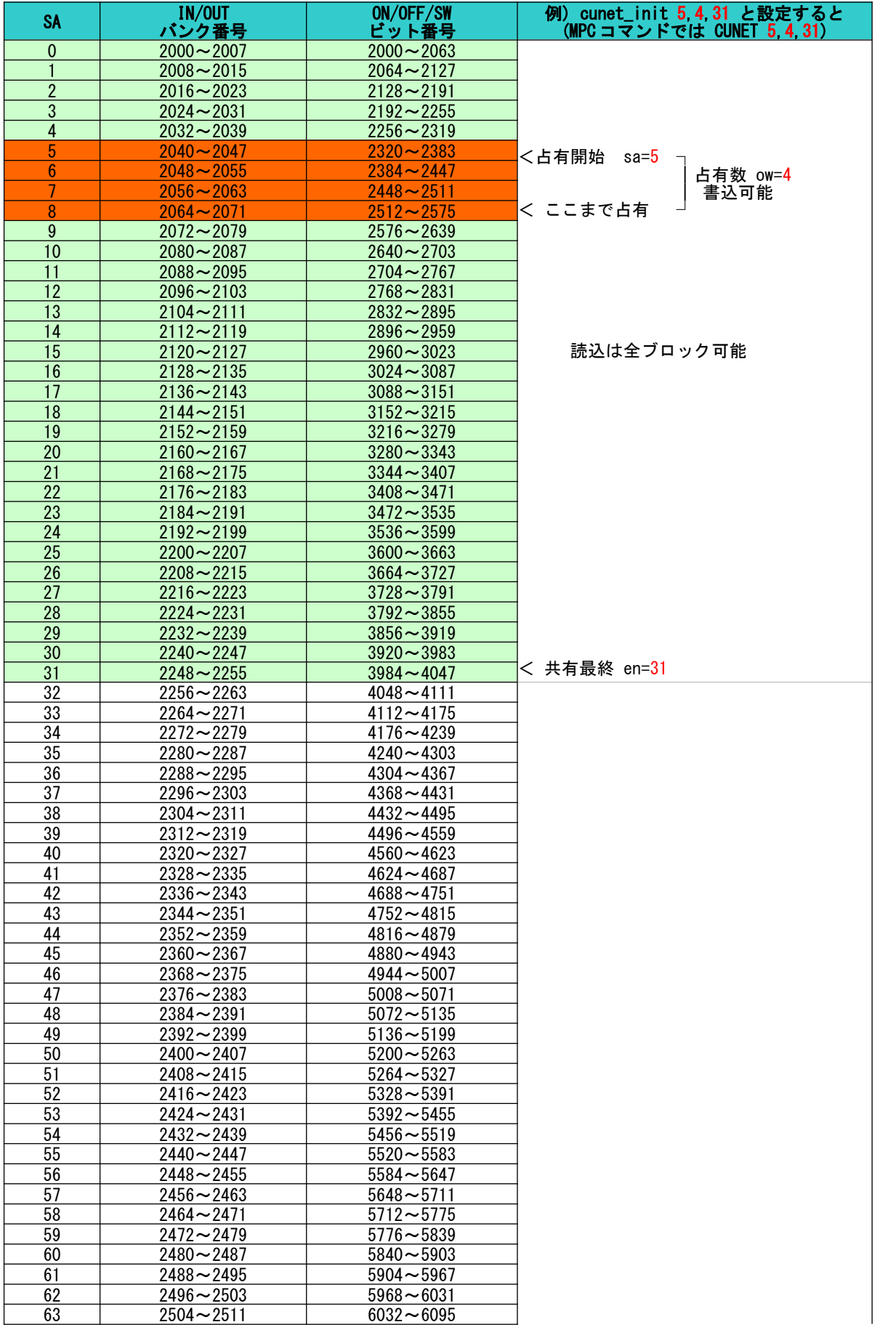

※巻末に白表があります。I/O 割付時などにご利用ください。

## <span id="page-3-0"></span>メモリー共有イメージ

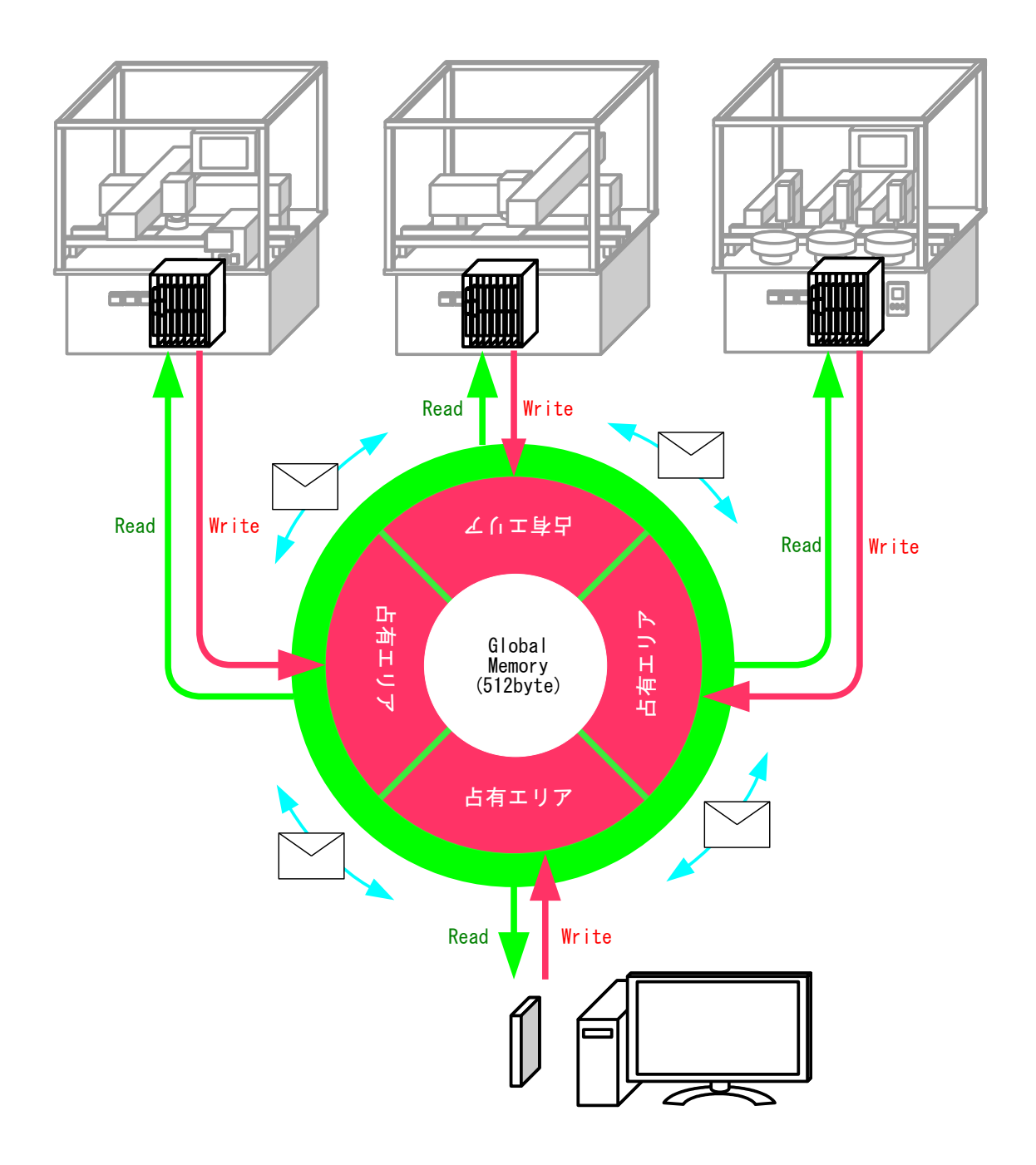

 512 バイトのグローバルメモリを共有します。各ステーションは全エリアを読むことができますが、 書き込みは自分が占有したエリアだけです。

 グローバルメモリとは別に送受信 256 バイトのメールバッファが有り、任意のステーション間で メール転送ができます。

### <span id="page-4-0"></span>ハードウェア

■ ボードの種類 ベース基板は同じですが、実装の異なる 3 形態があります。

USB-CUnet2

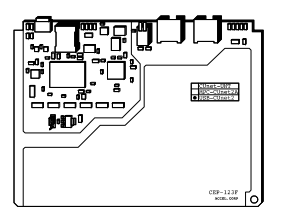

PC との I/F に用います。 従来の USB-CUnet 相当です。 CASE-1S に収納できます。

• MPC-CUnet2A

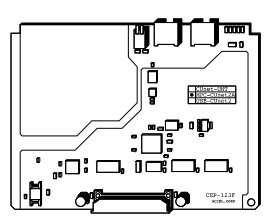

ラックに挿入して、他のステーションとリンクします。 従来の MPC-CUnet2 相当です。

• CUnet-UNT

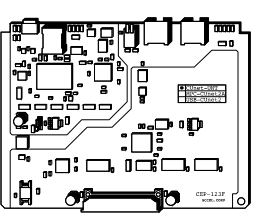

ラックに挿入します。 USB-CUnet2 と MPC-CUnet2A の両方の機能を持ちます。

### ■ パソコンとリンクする場合の組み合わせ例

• PC と MPC が離れている場合は USB-CUnet2 を PC の近くに置き Ethernet ケーブルで延長し ます。従来の USB-CUnet を使用した構成と同等です。

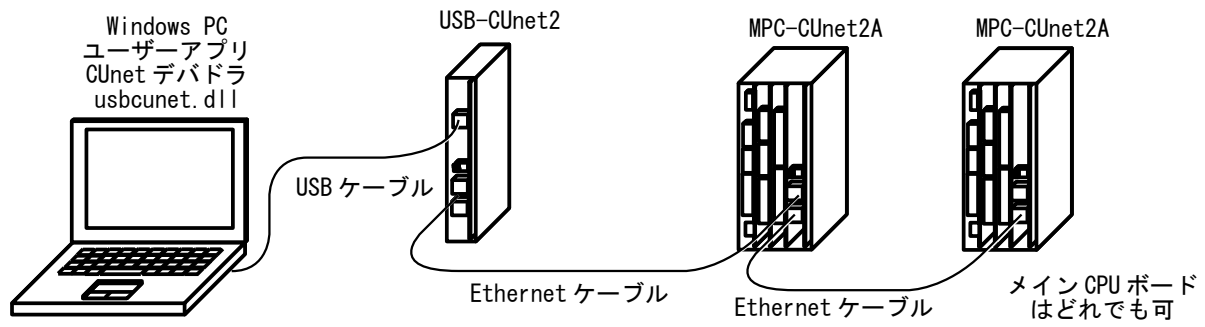

• PC と MPC が近い場合は CUNET-UNT を用いて直結することができます。

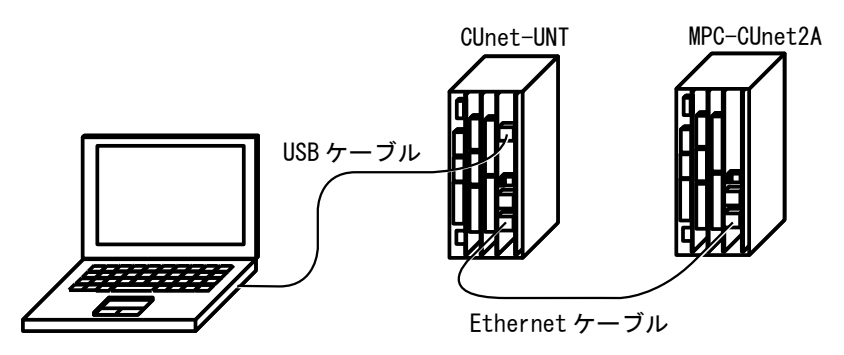

どちらの場合も USB ケーブルは Max5m で品質、ノイズの混入、引き回しに配慮してください。

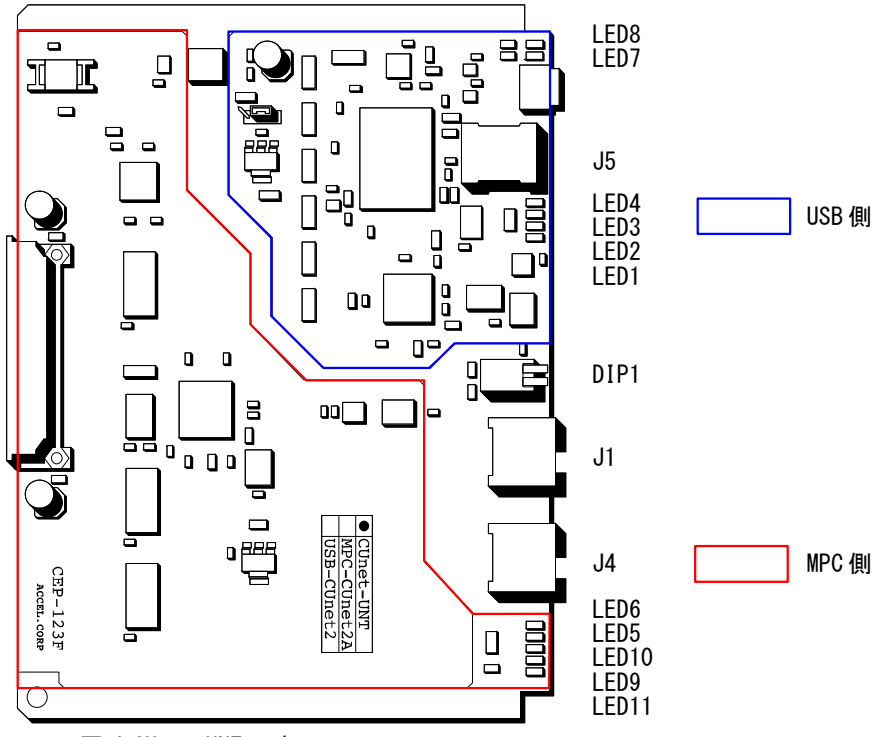

図は CUnet-UNT です。 USB-CUnet2 には MPC 側の実装がありません。 MPC-CUnet2A には USB 側の実装がありません。

コネクタ 終端抵抗

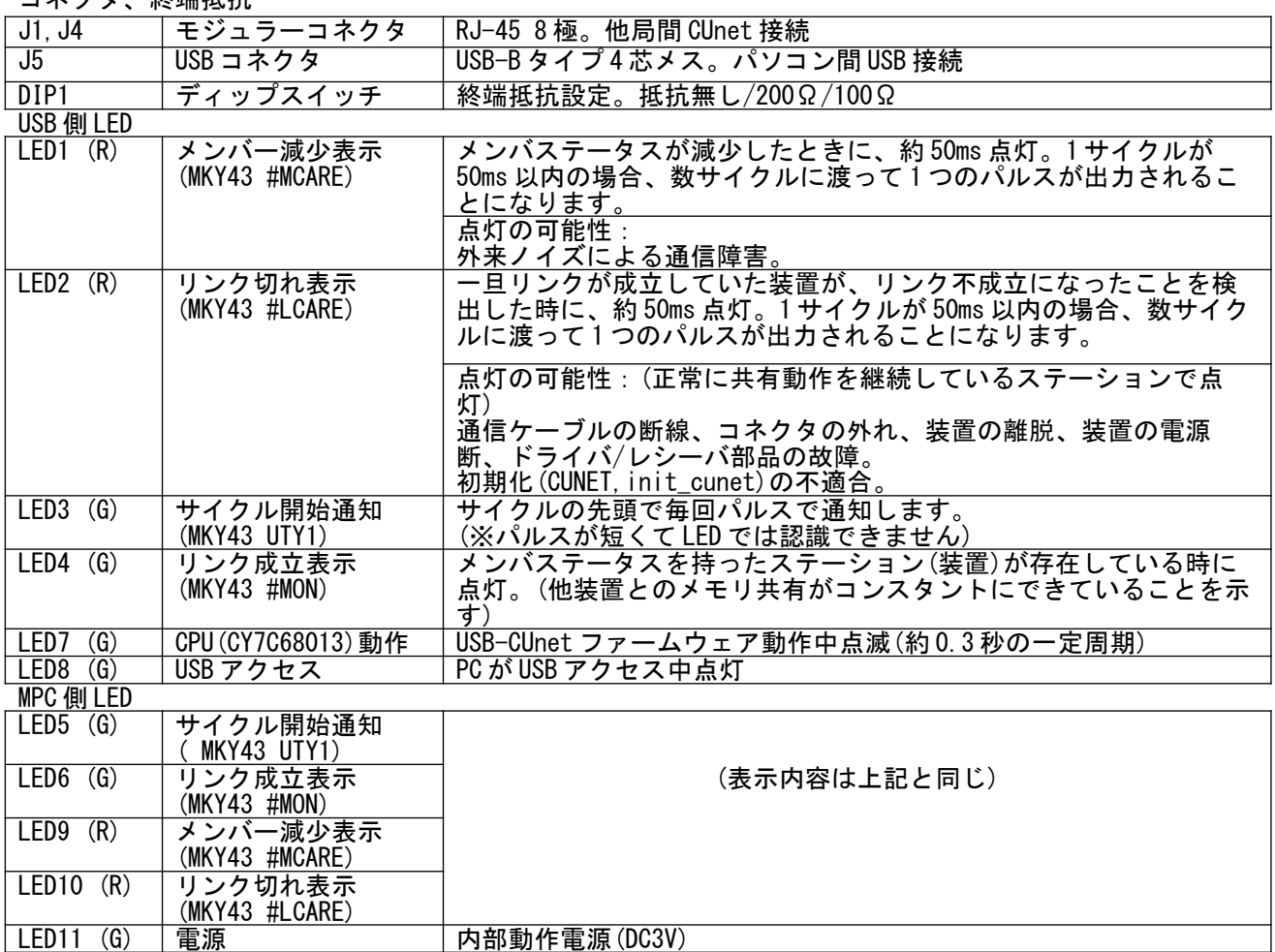

正常に動作していれば LED7:点滅、LED8:アクセス中点灯、LED4:点灯、LED6:点灯、LED11:点灯

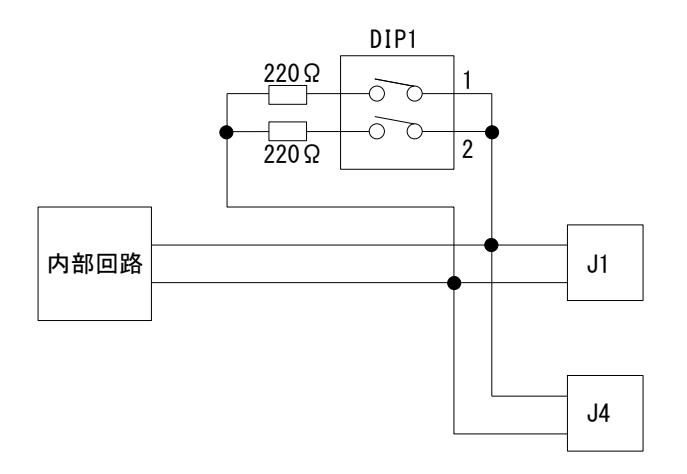

 両端のステーションは終端抵抗を設定して下さい(出荷時 DIP1 は 1,2 とも OFF(抵抗無し)) 稼動中 LED1,2,9,10 が点灯する場合は通信異常です。終端抵抗の設定で正常化する場合があります。

※参考:「CUnet テクニカルガイド(ネットワーク用)」 ・通信ケーブルにおける終端処理の原理

- ・終端抵抗の具体的な接続
	- など

### ■ 通信仕様

• CUnet ステーション間 RS-485(SN75LBC176D、パルストランスアイソレート) 転送レート 12Mbps Ethernet 通信ケーブル 10BASE-T、Cat3 以上、かつ一括シールドの通信ケーブルを推奨

※参考:「CUnet テクニカルガイド(ネットワーク用)」 ・通信ケーブルの選択 など

• PC/USB-Cunet 間 USB2.0

#### ■ CUnet のパケット受信時の検定

 Cunet 専用 IC には、パケットを受信する際に以下の 3 つの検定を重畳して実行することが義務付け られています。これにより一般的な通信によって生じがちなデータ化けの現象は、全く発生しません。

- フォーマット(構成形式)検定:パケットを受信し終えた瞬間に、特定のスタートパターンか ら始まるパケットの構成形式が CUnet プロトコルの規約に適合しているかを検定します。
- CRC-16 検定:一般にイーサネット LAN や大容量通信においては、数千~数万ビットの配列に 対して1つの CRC-12 ブロックチェックコード (BCC) が利用されています。これに対して CUnet プロトコルは、1 つのパケット(数百~数千ビットの配列)に付き CRC-12 よりも検定率 の高い CRC-16 ブロックチェックコード(BCC)を採用しています。このブロックチェック コードは、パケットを受信し終えた瞬間に検定されます。
- RZ 信号形式の正当性検定(RZ 検定):シリアル通信信号のパケットは、"4.1 時間の基準単 位"に記述された RZ(Return to Zero :"マンチェスタ符号"とも呼ばれる)のパルス配列から 構成されています。CUnet プロトコルにおいては、受信するパケットの信号が RZ の形式を保っ ているかを1ビット単位毎に検定します。

※参考:「CUnet 導入ガイド (CUnet プロトコル基本解説)」 ・データの品質保証 など

### <span id="page-7-0"></span>**PC** ソフトウェア

### ■ **PC** のデバイスドライバ インストール

 デバイスドライバ、Dll、ツールは「開発ツールダウンロード」のインストーラ Accel\_Setup\_jpn.msi でセットアップされます。Accel\_Setup\_jpn.msi 終了時に現れる「USB Device Driver Pre-Installation」の USB-CUnet ボタンをクリックしてデバイスドライバをプリインストールし て下さい。

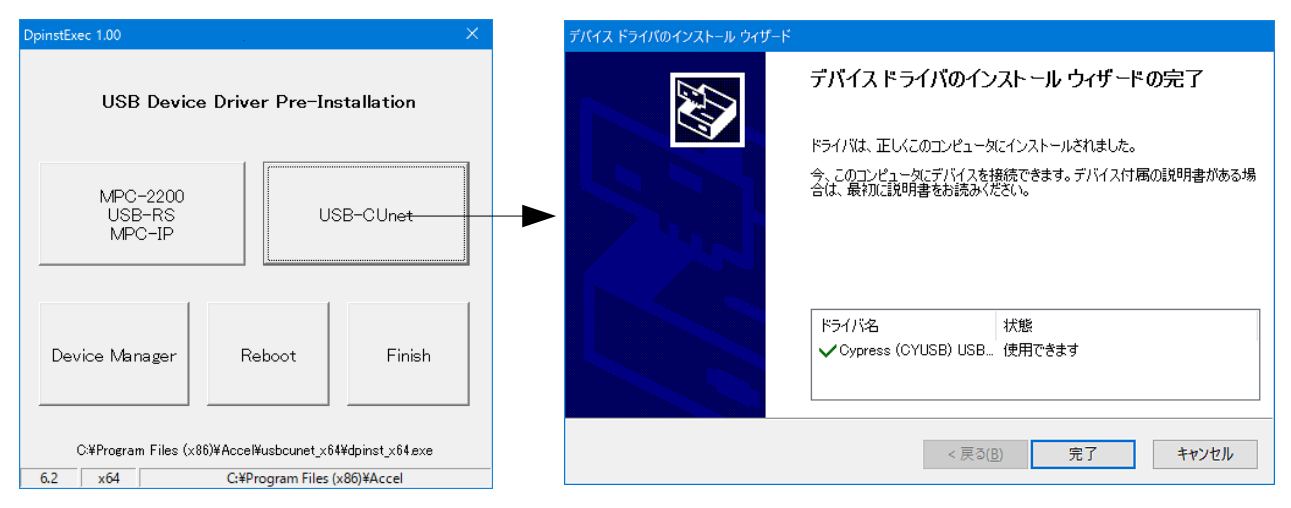

 その後、USB-CUnet2 を接続すると PC がドライバをセットアップします。 正常にセットアップが完了するとデバイスマネージャに「ACCEL USB-CUnet 1006」が現れます。

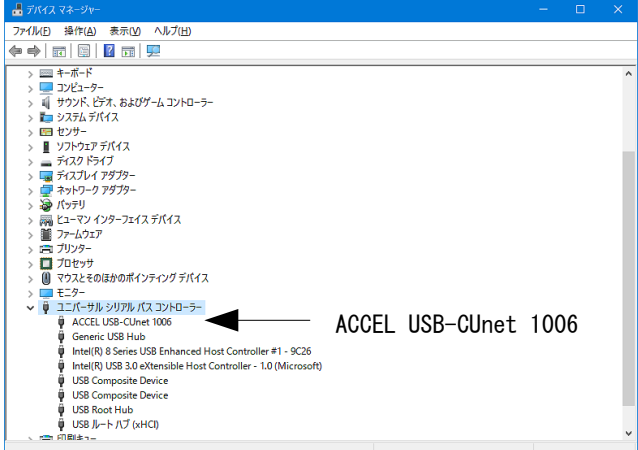

※デバイスドライバのプリインストールはいつでもできます。ACCEL フォルダの DpinstExec.exe を実行して下さい。

### ■ 関係ファイル

 インストーラにより C:\Program Files (x86)\Accel または C:\Program Files\Accel に下記のサブフォ ルダが作成されます。

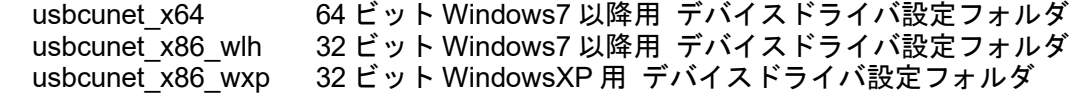

 各フォルダには次のファイルが入ってします。これらのファイルはインストール時に所定のフォル ダに配置されるので何もする必要はありませんが、usbcunet.dll は実行アプリケーション(EXE)と同じ フォルダにコピーすることによりアプリケーションからアクセスできます。

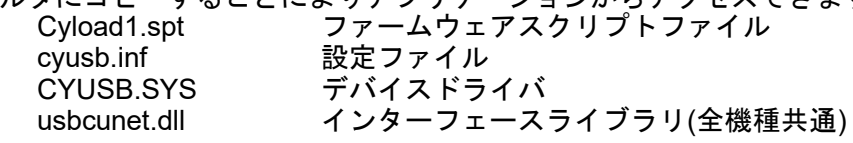

### <span id="page-8-0"></span>**usbcunet.dll** 関数

※usbcunet.dll は 32 ビットアプリケーションです。

■ 初期化、各種情報 ● cunet\_usb\_open() 機能 USB オープン 引数 無し 戻値 0:失敗(デバイス認識不能) 1:成功 2:失敗(HighSpeed 接続不能(EHCI では無いと思われる)) 使用例 If cunet\_usb\_open()  $\langle$  > 1 Then MsgBox("open error") Exit Sub End If ● cunet\_init(sa, ow, en) 機能 初期化 引数 sa:占有するブロックの先頭 SA(Station Address)番号。 例) SA0~SA3 を占有するなら sa=0,SA12~SA15 なら sa=12,sa=255 とすると MKY43 Reset ow:占有するブロック数。 例) SA0~SA3 を占有するなら ow=4,SA12~SA15 も ow=4 en:共有する最終ブロック。 例) SA0~SA15 を共有するなら en=15 戻値 無し 使用例 cunet\_init(255, 0, 0) 'USB-CUnet Reset (これはグローバルメモリをクリアしません) Sleep(500) cunet\_init(0, 4, 7) 'USB-CUnet Initialize (これでグローバルメモリをクリアします) ・USB-CUnet 通信レートの変更方法 MPC-CUnet2~USB-CUnet の通信レートは 12Mbps です。上記の設定で 12Mbps に設定されますが、MPC 以外の機器で 3Mbps または 6Mbps に変更するには次のように行います。  $\frac{1}{2}$ cunet\_init( $\frac{8H80 + 8a}{2}$ , ow, en) (6Mbps<br>cunet init( $\frac{8H40 + 8a}{2}$ , ow, en) (3Mbps cunet\_init( $&H40 + sa$ , ow, en) 使用例 cunet\_init(255, 0, 0) Sleep(500)<br>cunet\_init(&H80 + 4, 4, 7)  $^{\prime}~$  rate=6M, SA=4, ow=4, en=7  $\bullet$  cunet\_fw\_vid() 機能 VID 取得 引数 無し 戻値 VID 番号 使用例 Label fw vid. Text = "FW VID: " + Hex\$ (cunet fw vid()) ● cunet\_fw\_pid() 機能 PID 取得 引数 無し 戻値 PID 番号 使用例 Label\_fw\_pid.Text = "FW PID: " +  $Hex$  (cunet\_fw\_pid())

 $\bullet$  cunet\_fw\_ver() 機能 ファームウェアのバージョン番号取得 引数 無し 戻値 バージョン番号 使用例 Label fw ver. Text = "FW VER: " + CStr(cunet fw ver()) ● cunet\_dll\_ver() 機能 DLL のバージョン番号取得 引数 無し 戻値 バージョン番号 使用例 Label dll ver. Text = "DLL VER: " + CStr(cunet dll ver()) ■ グローバルメモリ Read/Write • cunet in(adr. siz) 機能 パラレル読み込み(全てのブロックを参照可能) 引数 adr:バンク番号(2000~) siz:読み込みサイズ(1:1byte 符号無、 2:2Byte 符号付、 4:2Byte 符号無、 8:4Byte 符号付) 戻値 パラレル入力値 使用例 Label in. Text = cunet in(TextBox in. Text, 1) ● cunet\_out(dat, adr, siz) 機能 パラレル書き込み(占有したブロックのみ) 引数 dat:書き込みデータ adr: バンク番号(2000~) siz:書き込みサイズ(1:1byte 符号無、 2:2Byte 符号付、 4:2Byte 符号無、 8:4Byte 符号付) 戻値 無し 使用例 cunet\_out(TextBox\_out\_dt.Text, TextBox\_out\_bnk.Text, 1) cunet  $sw(adr)$ 機能 ビット読み込み(全てのブロックを参照可能) 引数 adr:ビット番号(2000<sup>~</sup>) 戻値 0:オフ 1:オン 使用例  $Label$ \_sw.Text = cunet\_sw(TextBox\_sw.Text) ● cunet\_on(adr) 機能 ビットオン(占有したブロックのみ) 引数 adr:ビット番号(2000~) 戻値 無し 使用例 cunet\_on(TextBox\_on\_off.Text)

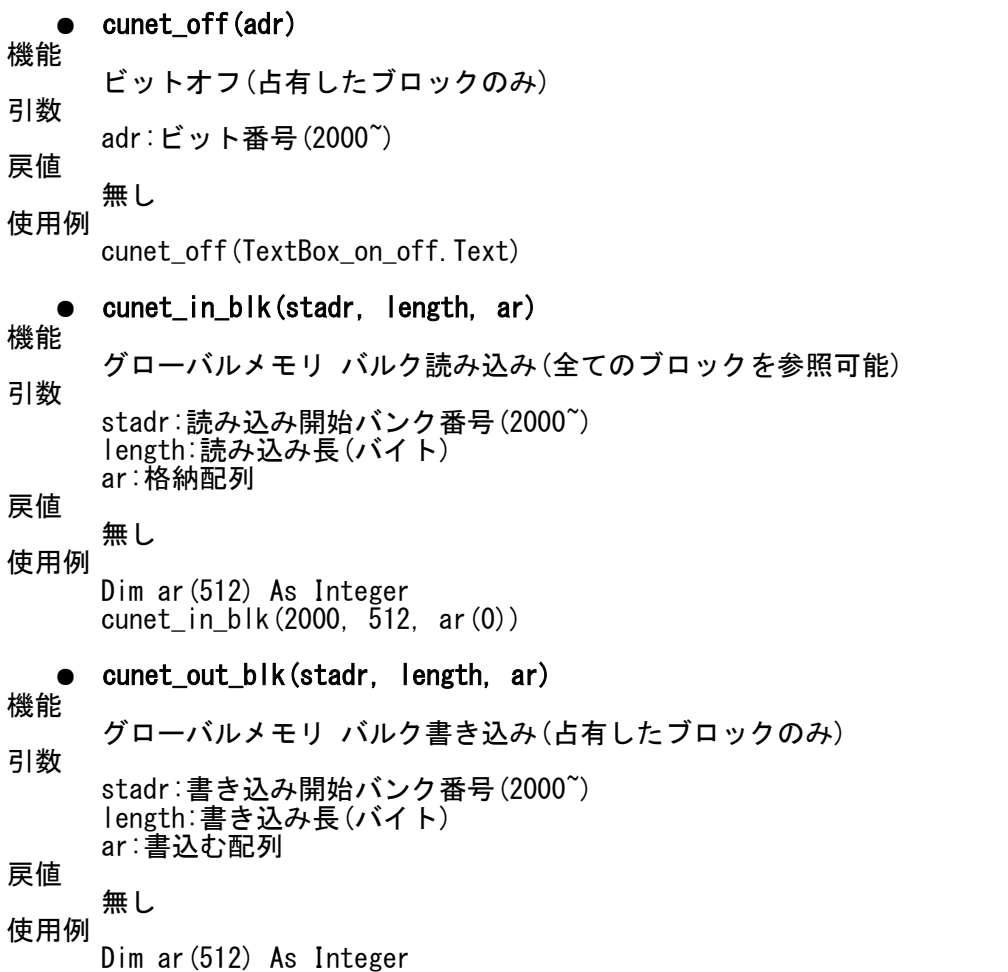

cunet\_out\_blk(2000, 512, ar(0))

#### ■ MPC 間メール転送

 CUnet のメール機能を使い PC~MPC 間で点・MBK・I/O エリアのデータ転送を行いなます。MPC は CU\_POST コマンドを実行します。

● cunet\_post\_pnt(dest\_sa, ar\_top, send\_ar) 機能 MPC-CUnet ステーションへ点データを送信 引数 dest\_sa:送信先 SA ar\_top :送信先の P()先頭番号 send\_ar:送信する配列 戻値 -1:MSC レジスタ SEND が下がらない 0 以上:MESR(Mail Error Status Register)の内容(0 なら正常) 使用例 Dim ar(60) As Integer  $res = cunct\_post\_pnt(4, 1000, ar(0))$ 注意 MPC の点データには XYZU の順番で入ります<br>PC 側: er (0) ar (1) ar (3) ar(1)  $ar(3)$  ar(2) ↓ ↓ ↓ ↓ MPC 側: P(1000) X=20000 Y=20001 U=20003 Z=20002 ● cunet\_post\_mbk(dest\_sa, ar\_top, send\_ar) 機能 MPC-CUnet ステーションへ MBK データを送信 引数 dest\_sa:送信先 SA ar\_top :送信先の MBK()先頭 send\_ar:送信する配列 戻値

-1:MSC レジスタ SEND が下がらない 0 以上:MESR(Mail Error Status Register)の内容(0 なら正常) 使用例 Dim ar(120) As Integer res = cunet post mbk $(4, 5000, ar(0))$ ● cunet\_post\_mbk\_lng(dest\_sa, ar\_top, send\_ar) 機能 MPC-CUnet ステーションへ MBK データをロング(4byte 長)で送信 引数 dest\_sa:送信先 SA ar\_top :送信先の MBK()先頭 send\_ar:送信する配列 戻値 -1:MSC レジスタ SEND が下がらない 0 以上:MESR(Mail Error Status Register)の内容(0 なら正常) 備考 タッチパネルのデータ長をロングにした場合に使用 使用例 Dim ar(60) As Integer res = cunet post mbk lng(4, 5000, ar(0))  $\rightarrow$  対応する MPC の関数は MBK(5000~Lng) な ど cunet post io(dest sa, ar\_num, send data) 機能 MPC-CUnet ステーションへ I/O データを送信 引数 dest\_sa :送信先 SA ar\_num :送信先の I/O バンク番号 send\_data:送信する変数 戻値 -1:MSC レジスタ SEND が下がらない 0 以上:MESR(Mail Error Status Register)の内容(0 なら正常) 備考 ar\_num の 1Byte に書き込みます。負の数値を入れるとメモリー I/O へ書き込みます。 使用例 res = cunet post io(4,  $-1$ , dt) ● cunet\_post\_io\_blk(dest\_sa, ar\_top, send\_ar) 機能 MPC-CUnet ステーションへ I/O データを送信 引数 dest\_sa:送信先 SA ar\_top :送信先の I/O 先頭バンク番号 send\_ar:送信する配列 戻値 -1:MSC レジスタ SEND が下がらない 0 以上:MESR(Mail Error Status Register)の内容(0 なら正常) 備考 ar top から 240Byte 連続で書き込みます。負の数値を入れるとメモリー I/O に書き込みます。 使用例 Dim ar(0 To 239) As Integer res = cunet post io blk $(\overline{4}, -1, ar(0))$ cunet post pnt str(dest sa, ar top, send str) 機能 MPC-CUnet ステーションへ PNT 文字列を送信 引数 dest\_sa :送信先 SA ar\_top :送信先の P()先頭 send str:送信する文字列(max239 キャラクタ) 戻値 -1:MSC レジスタ SEND が下がらない 0 以上:MESR(Mail Error Status Register)の内容(0 なら正常) 使用例 Dim s As String Dim res As Integer  $s =$ TimeOfDay() + vbNullChar res = cunet\_post\_pnt\_str(4, 2000, s) If res  $\Diamond$  0 Then

 MsgBox("error res=" + CStr(res)) End If MPC プログラム例<br>S\$=P\$(2000) /\* P(2000)~ 文字列読み込み ● cunet\_post\_mbk\_str(dest\_sa, ar\_top, send\_str) 機能 MPC-CUnet ステーションへ MBK 文字列を送信 引数 dest\_sa :送信先 SA ar\_top : 送信先の MBK () 先頭 send\_str:送信する文字列(max239 キャラクタ) 戻値 -1:MSC レジスタ SEND が下がらない 0 以上:MESR(Mail Error Status Register)の内容(0 なら正常) 使用例 Dim s As String Dim res As Integer  $s =$ TimeOfDay() + vbNullChar res = cunet\_post\_mbk\_str(4, 2000, s) If res  $\Diamond$  0 Then MsgBox("error res=" + CStr(res)) End If MPC プログラム例<br>S\$=MBK\$ (2000, 18) /\* MBK (2000)~ 文字列読み込み, 18 文字 ● cunet\_req\_pnt(req\_sa, ar\_top, rcv\_ar) 機能 MPC-CUnet ステーションへ点データを要求 引数 req\_sa:要求する SA ar\_top:要求する P()先頭 rcv\_ar:格納する配列 戻値 -1:MSC レジスタ SEND が下がらない。 -2:MRC0 レジスタ RDY が立たない。 0 以上:MESR(Mail Error Status Register)の内容(0 なら正常) 使用例 Dim ar(60) As Integer  $res = cunct\_req\_pnt(4, 2000, ar(0))$ 注意 配列には XYZU の順番で格納されます MPC 側: P(2000) X=10000 Y=10001 U=10002 Z=10003 ↓ ↓ ↓ ↓ PC 側: ar(0) ar(1) ar(3) ar(2) ● cunet\_req\_mbk(req\_sa, ar\_top, rcv\_ar) 機能 MPC-CUnet ステーションへ MBK データを要求 引数 req\_sa:要求する SA ar\_top:要求する MBK()先頭 rcv\_ar:格納する配列 戻値 -1:MSC レジスタ SEND が下がらない。 -2:MRC0 レジスタ RDY が立たない。 0 以上:MESR(Mail Error Status Register)の内容(0 なら正常) 使用例 Dim ar(120) As Integer  $res = cunet_req_mbk(4, 6000, ar(0))$ ● cunet\_req\_mbk\_lng(req\_sa, ar\_top, rcv\_ar) 機能 MPC-CUnet ステーションへ MBK データをロング(4byte 長)で要求 引数 req\_sa:要求する SA ar\_top:要求する MBK()先頭 rcv\_ar:格納する配列 戻値 -1:MSC レジスタ SEND が下がらない。 -2:MRC0 レジスタ RDY が立たない。

0 以上:MESR(Mail Error Status Register)の内容(0 なら正常) 備考 タッチパネルのデータ長をロングにした場合に使用 使用例 Dim ar(60) As Integer res = cunet\_req\_mbk\_lng(4, 6000, ar(0)) ←対応する MPC のコマンドは S\_MBK data 6000~Lng 等 ● cunet\_req\_io(req\_sa, ar\_num, rcv\_data) 機能 MPC-CUnet ステーションへ I/O データを要求 引数 req\_sa :要求する SA ar\_num :要求する I/O バンク番号 rcv\_data:格納する変数 戻値 -1:MSC レジスタ SEND が下がらない。 -2:MRC0 レジスタ RDY が立たない。 0 以上:MESR(Mail Error Status Register)の内容(0なら正常) 備考 ar\_num の 1Byte を読み込みます。負の数値を入れるとメモリー I/O を読み込みます。 使用例  $res = cunct\_req\_io(4, -1, dt)$ ● cunet\_req\_io\_blk(req\_sa, ar\_top, rcv\_ar) 機能 MPC-CUnet ステーションへ I/O データを要求 引数 req\_sa:要求する SA ar\_top:要求する I/O 先頭バンク番号 rcv\_ar:格納する配列 戻値 -1:MSC レジスタ SEND が下がらない。 -2:MRC0 レジスタ RDY が立たない。 0 以上:MESR(Mail Error Status Register)の内容(0 なら正常) 備考 ar\_top から 240Byte 連続で読み込みます。負の数値を入れるとメモリー I/O を読み込みます。 使用例 Dim ar(0 To 239) As Integer res = cunet\_req\_io\_blk $(4, -1, ar(0))$ cunet\_req\_pnt\_str(req\_sa, ar\_top, rcv\_str, str\_len) 機能 MPC-CUnet ステーションへ PNT 文字列を要求 引数 req\_sa :要求する SA ar\_top :要求する P()先頭 rcv\_str:格納する文字列変数(max239 キャラクタ) str\_len:返された文字数 戻値 -1:MSC レジスタ SEND が下がらない 0 以上:MESR(Mail Error Status Register)の内容(0 なら正常) 使用例  $Dim s As String = Space (240)$ Dim res, l As Integer  $res = cunct\_req\_pnt\_str(4, 1000, s, l)$ If res  $\Diamond$  0 Then MsgBox("error res=" + CStr(res)) Else  $s = Mid(s, 1, 1)$ TextBox res. Text = s + " $\langle$ eol $\rangle$ " + "len=" + CStr(l) End If MPC プログラム例  $TM$='now  $++HEX$ (TIME(0))$$ SETP 1000 TM\$ /\* P(1000)~ 文字列書き込み

cunet\_req\_mbk\_str(req\_sa, ar\_top, rcv\_str, str\_len) 機能 MPC-CUnet ステーションへ MBK 文字列を要求 引数 req\_sa :要求する SA ar\_top :要求する MBK()先頭 rcv\_str:格納する文字列変数(max239 キャラクタ) str\_len:返された文字数 戻値 -1:MSC レジスタ SEND が下がらない 0 以上:MESR(Mail Error Status Register)の内容(0 なら正常) 使用例 Dim s As String  $=$  Space(240) Dim res, l As Integer  $res = cunct\_req\_mbk\_str(4, 1000, s, l)$ If res  $\Diamond$  0 Then MsgBox("error res=" + CStr(res)) Else  $s = Mid(s, 1, 1)$ TextBox res.Text = s + " $\langle$ eol $\rangle$ " + "len=" + CStr(l) End If MPC プログラム例  $TM$='now  $++HEX$ (TIME(0))$$ /\* MBK (1000)~ 文字列書き込み, 12 文字 ■ MKY43 レジスタ Read/Write ● cunet\_peek(adr) 機能 MKY43 レジスタ読み込み 引数 adr:MKY43 レジスタアドレス 戻値 adr で指定されたレジスタの値(1byte) ● cunet\_peek\_Lng(adr) 機能 MKY43 レジスタ読み込み 引数 adr:MKY43 アドレス 戻値 adr で指定されたレジスタの値(4byte) ● cunet poke(dat, adr) 機能 MKY43 レジスタ書き込み 引数 dat:レジスタへ書き込むデータ(1byte) adr:MKY43 レジスタアドレス 戻値 無し ● cunet\_poke\_Lng(dat, adr) 機能 MKY43 レジスタ書き込み 引数 dat:レジスタへ書き込むデータ(4byte) adr:MKY43 アドレス 戻値 無し ● cunet poke msb(ar) 機能 MKY43 Mail Send Buffer に 256 バイト書込み 引数 ar:書込む配列 戻値 無し

● cunet\_peek\_mrb0(ar) 機能 MKY43 Mail Receive Buffer0 から 256 バイト読み込み 引数 ar:格納配列 戻値 無し ● cunet\_peek\_mrb1(ar) 機能 MKY43 Mail Receive Buffer1 から 256 バイト読み込み 引数 ar:格納配列 戻値 無し ● cunet\_chk\_mfr(sa) 機能 MFR(Member Flag Register)の SA ビットチェック 引数 sa:SA 番号 0~63 戻値 1:SA 有り(リンク成立) 0:SA 無し(リンク不成立) 備考 MFR には SA0~SA63 まで個々のメンバの状態が格納されています。 使用例 If cunet\_chk\_mfr(4) = 0 Then 'SA4 の有無を確認 MsgBox("相手 SA がない") End If ● cunet\_chk\_run() 機能 SCR(System Control Register)の RUN phase ビットチェック 引数 無し 戻値 1:RUN フェーズである 0:RUN フェーズでない 備考 ボード上の LED4(緑)と連動します。 使用例 If cunet chk  $run = 0$  Then MsgBox("RUN フェーズではない") End If  $\bullet$  cunet chk mcare() 機能 CCTR(Care CounTer Register)の MCC0~7(Member Care Counter)をリード&セット 引数 無し 戻値 MCC 値(最高 0xff) 備考 MCARE 発生時はボード上の LED1(赤)が約 50ms 点灯します。 使用例 c = cunet\_chk\_mcare | 読み込み後カウンタを0にする If  $c \leftrightarrow 0$  Then MsgBox("MCARE 発生" + CStr(c)) End If

● cunet\_chk\_lcare() 機能 CCTR(Care CounTer Register)の LCC0~7(Link Care Counter)をリード&セット 引数 無し 戻値 LCC 値(最高 0xff) 備考 LCARE 発生時はボード上の LED2(赤)が約 50ms 点灯します。 使用例 c = cunet\_chk\_lcare ' 読み込み後カウンタを 0 にする If  $c \Diamond 0$  Then MsgBox("LCARE 発生" + CStr(c)) End If

## <span id="page-16-0"></span>**Visual Basic** 参照宣言例

 コメント付きの宣言モジュールをホームページからダウンロードできます。 セマフォ付き関数宣言とセマフォ無し関数宣言がありますが、前者の使用を推奨します。

> ダウンロード>開発ツール>No0250 usbcunet.dll Visual Basic 参照宣言例 [https://accelmpc.co.jp/downloads/dev\\_uty.html](https://accelmpc.co.jp/downloads/dev_uty.html)

## <span id="page-17-0"></span>**CUnet Monitor (CUMON.EXE)**

 CUMON は USB-CUnet のグローバルメモリ、メール送受信、動作状況をモニタするツールで、 MPC-CUnet とのデータ授受、I/O チェック、MPC-CUnet 間の状況監視等が行えます。 (CUnet Monitor Ver2.00 以降で新旧 USB-CUnet 共通です)

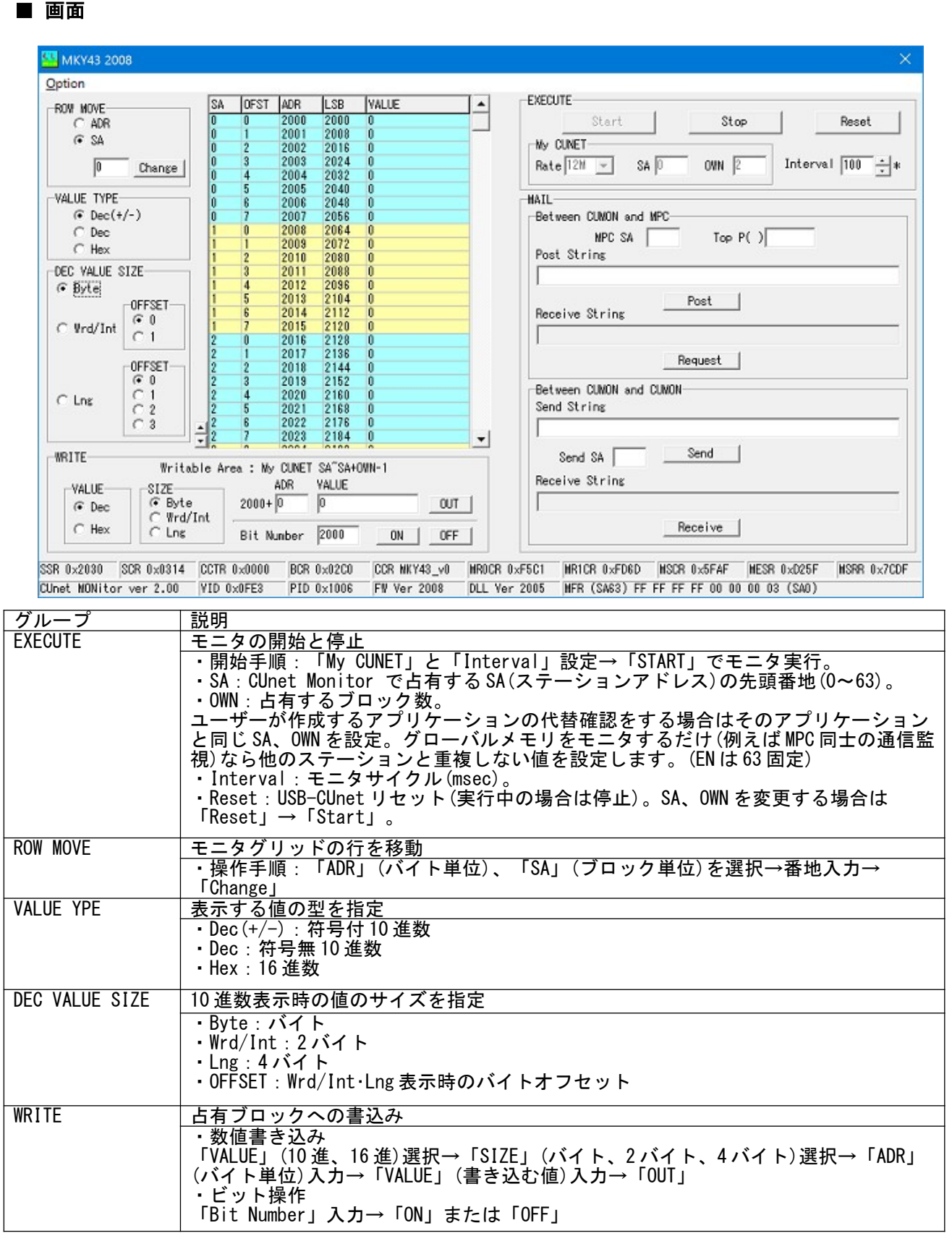

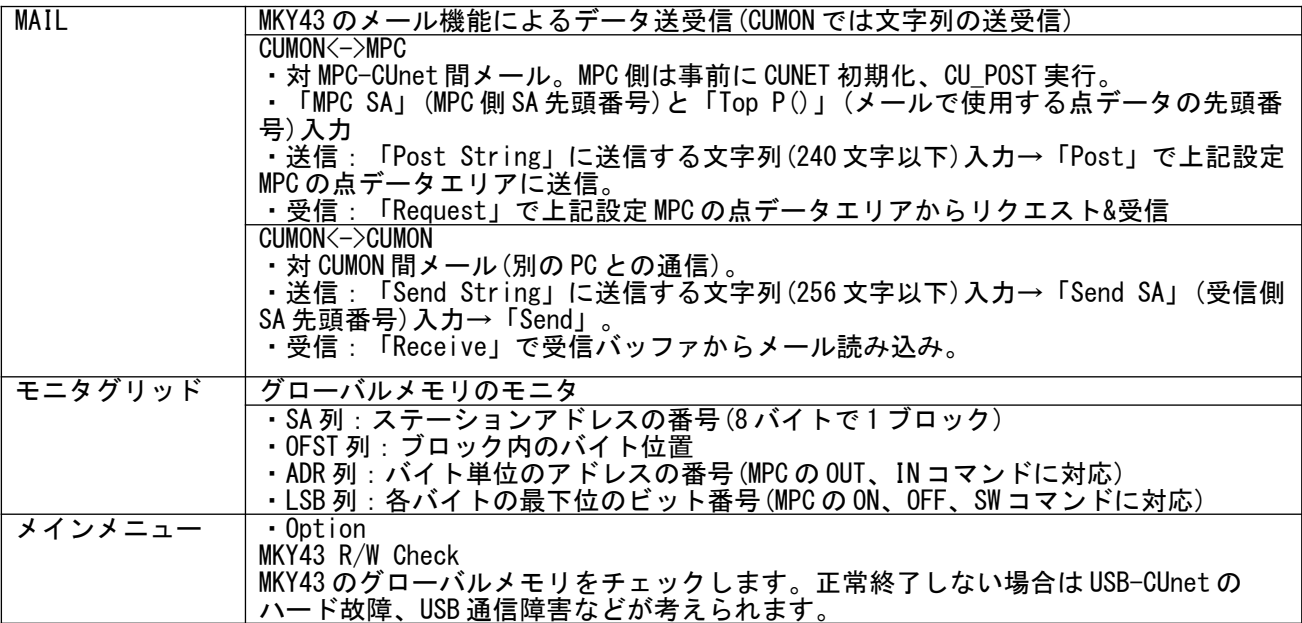

### ■ ステータスバー

 下部のステータスバーに MKY43 の主要レジスタの内容、ファームウェアや DLL のバージョン等を 表示します。

 例えば、CUnet 間に通信障害が生じてメンバーが変化すると LED1(MCARE),LED2(LCARE)が点灯 し、その発生回数が CCTR に加算されます(maxFF 回)。実行中に増えていく場合は各ステーションの SA、OWN、ケーブル、終端抵抗設定等を確認してください。(※CCTR は他のステーションがリセッ トされたり、途中参加した場合でも加算されますが、それは異常ではありません)

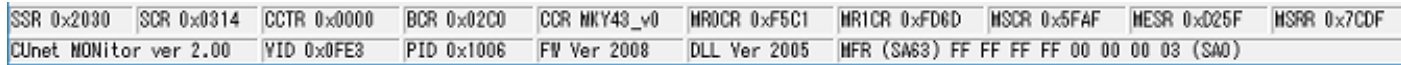

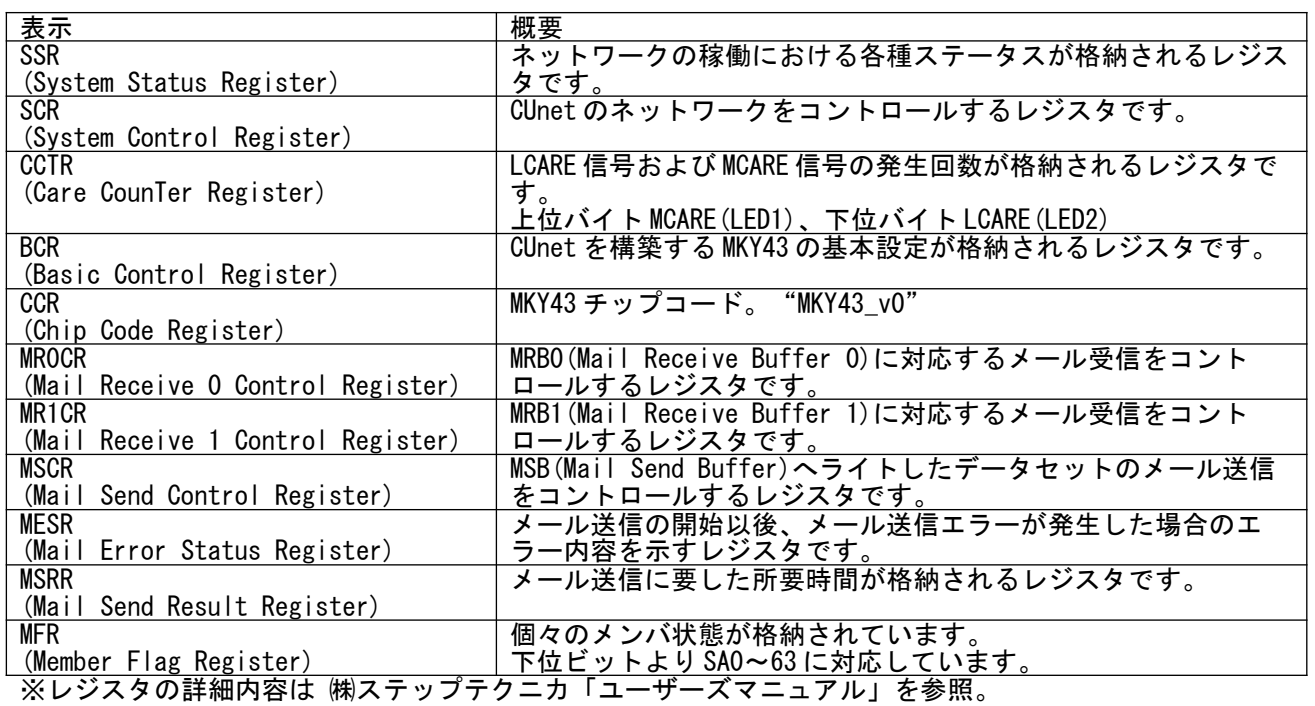

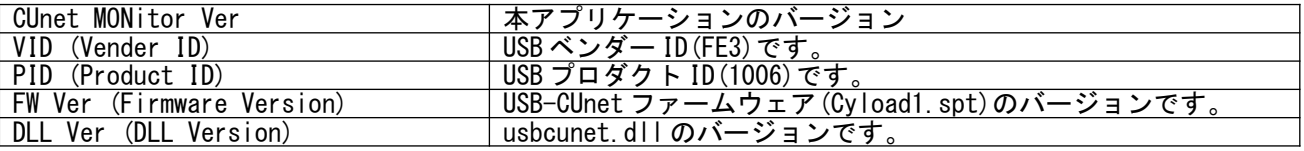

■ 実行例 **1 [**グローバルメモリのモニタ**]**

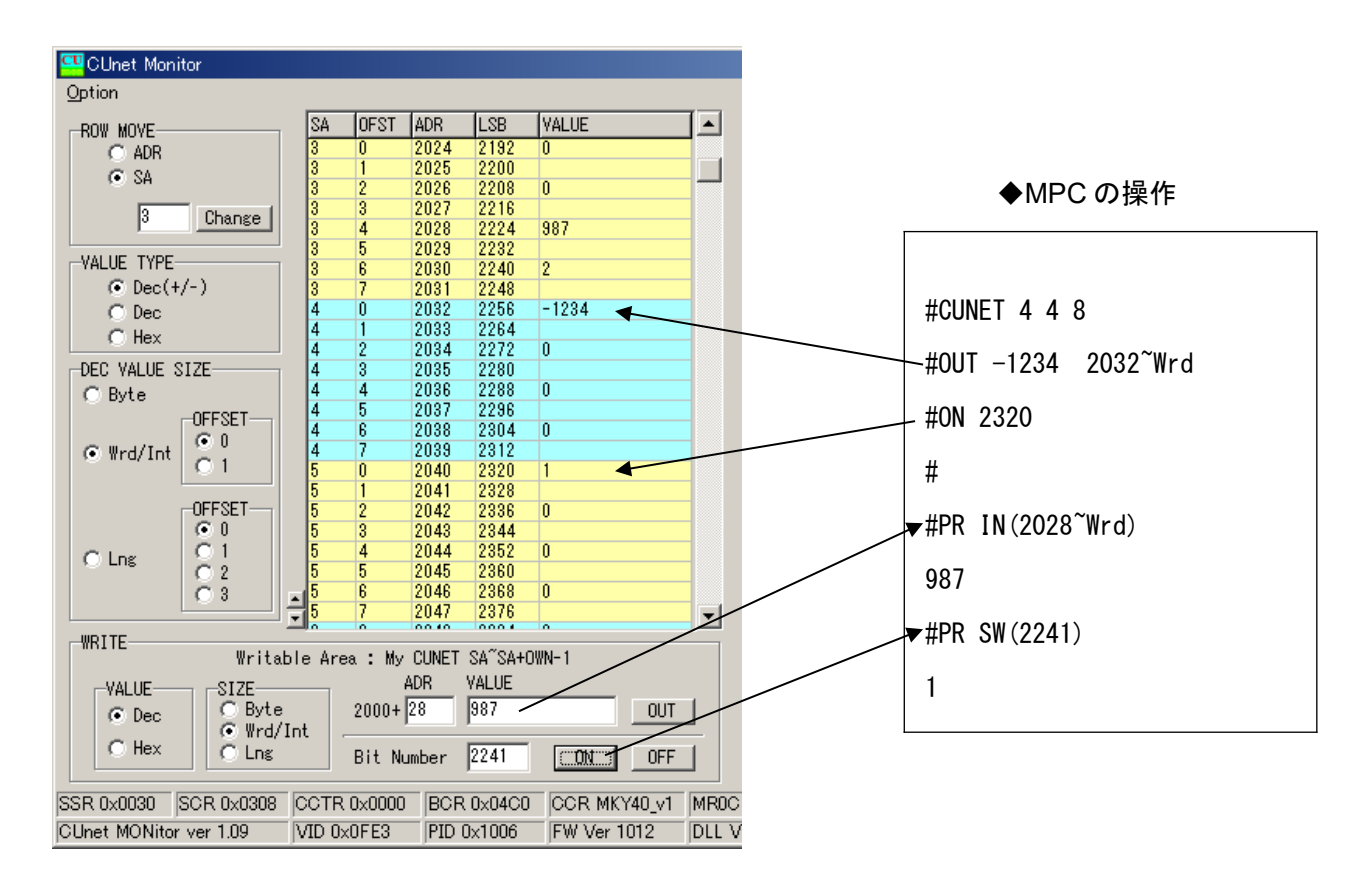

• ON/OFF 操作の時は Hex 表示にすると分かりやすくなります。

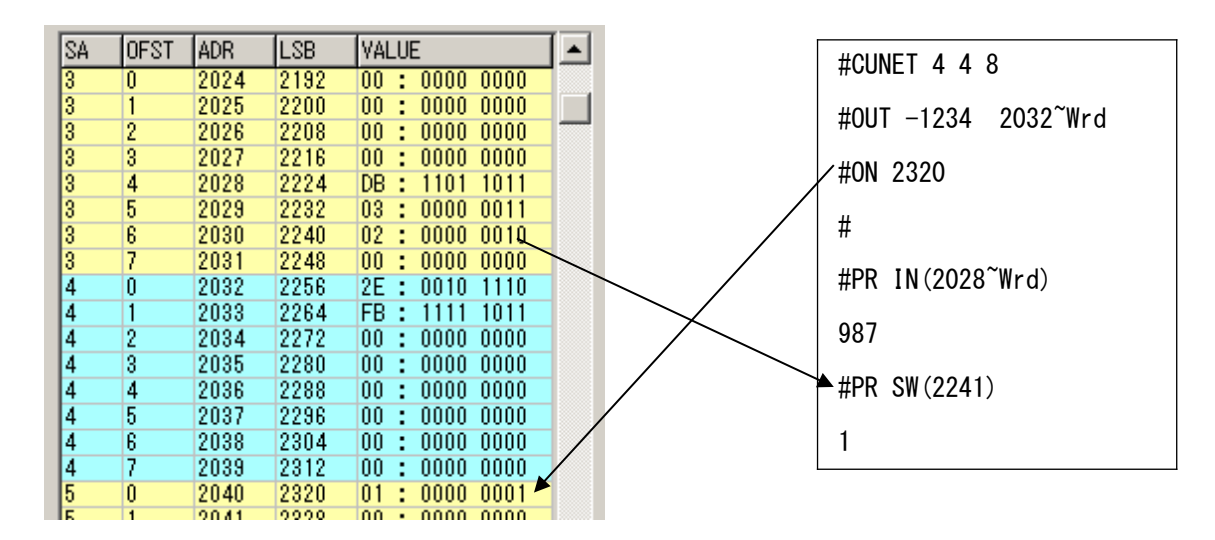

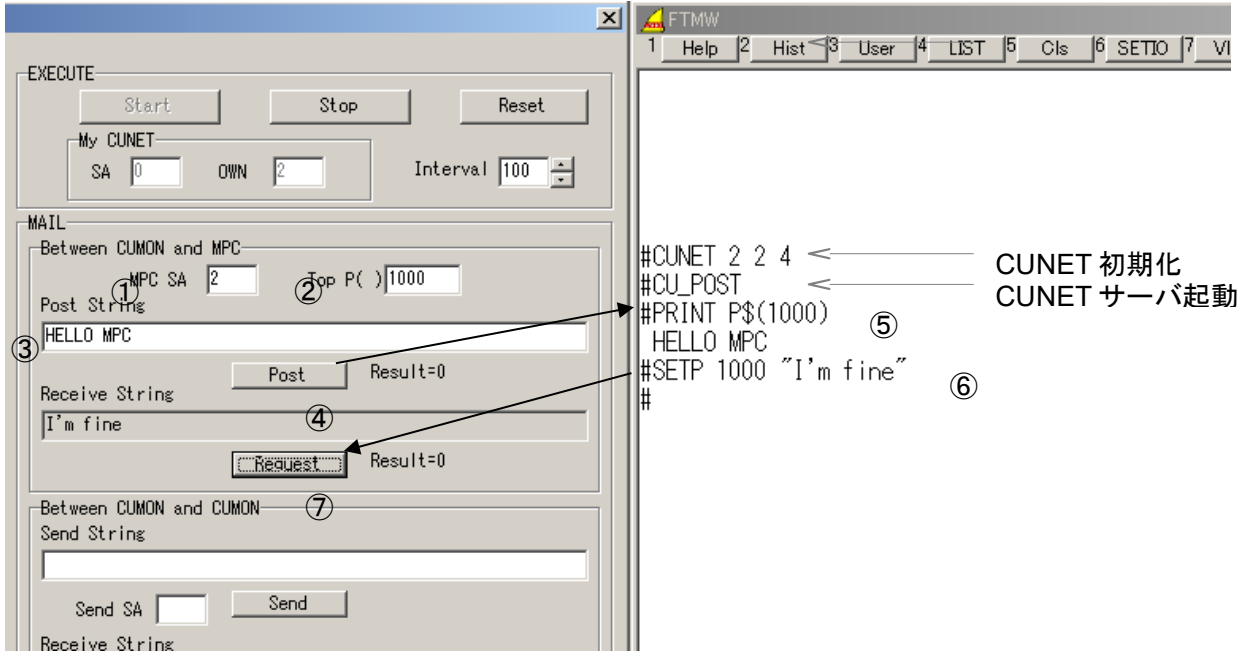

①メールを送受信する MPC の SA を入力 ② MPC 点データのメールで使用するエリアの先頭番号を入力 ③送信する文字列を入力 ④「Post」を押す → MPC の P(1000)以降に文字列が入る ⑤ MPC 側で確認表示 ⑥ MPC 側で P(1000)以降にメール文字列作成 ⑦ MPC にメールをリクエスト&受信

※送受信結果(Result)は Mail Error Status Register の内容です。正常なら Result=0 になります。

### ■ 実行例 3 [対 CUMON 間メール]

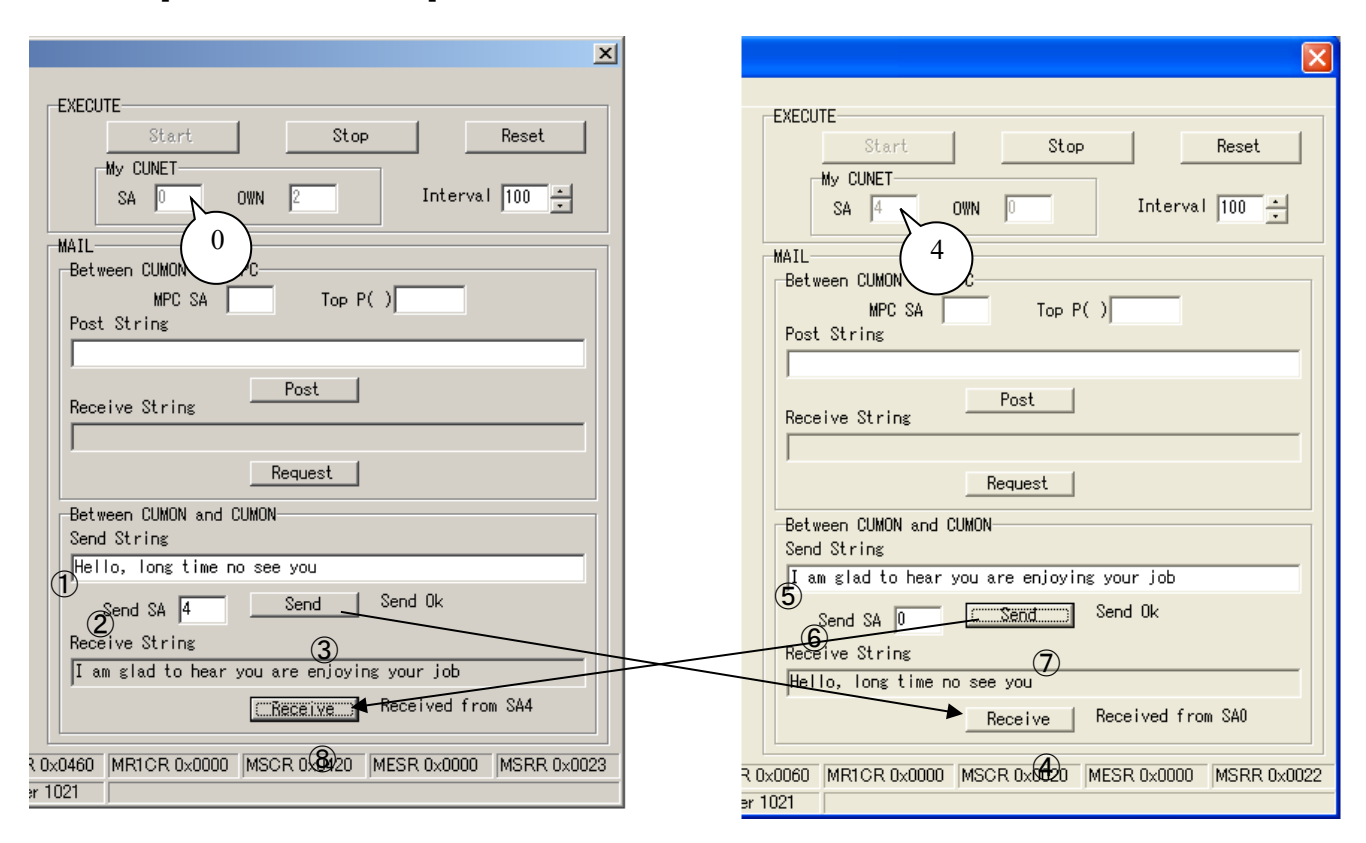

Windows 2000 **Windows XP** 

(2000)送信する文字列を入力 (2000)送信先の SA を入力 (2000)「Send」を押す → Send Buffer に書込み → 指定 SA へ送信 (XP)受信側「Receive」を押す → Receive バッファから読み込む (XP)送信する文字列を入力 (XP)送信先の SA を入力 (XP)「Send」を押す → Send Buffer に書込み → 指定 SA へ送信 (2000)受信側「Receive」を押す → Receive バッファから読み込む

### <span id="page-21-0"></span>関係資料

### ■ サンプルプログラム

MPC-2000 情報のアプリケーションノートや技術情報に使用例がありますのでご参照ください。

#### ■ 出典、引用

「CUnet」は、株式会社ステップテクニカの登録商標です。

株式会社ステップテクニカ http://www.steptechnica.com/ 「CUnet ユーザーズマニュアル」 第 2 版 「Let's Try! CUnet 入門者編・フィールドエンジニア編」 「CUnet 導入ガイド (CUnet プロトコル基本解説)」 「CUnet テクニカルガイド(ネットワーク用)」

これらの資料から、引用または原文のまま掲載しています。

### <span id="page-22-0"></span>諸注意

### ■ グローバルメモリについて

 アプリケーションを終了してもグローバルメモリは保持されます。グローバルメモリで他局とイン ターロックをしている場合、各機器の再起動時のタイミングによってはインターロックが不整合にな ることもあります。必要に応じて FormClosing 等で cunet\_init(0, 4, 7) などと実行してグローバルメ モリをクリアしてください。

#### ■ **usbcunet.dll** の **MPC** 間メール転送について

 MPC 間メール転送関数の開始時に送信先の MPC-CUnet が受信不可状態(NORDY)であると、転送作 業を実行することができません。その場合、これらの関数は直ちに戻ってきます。post 関数ならデー タは MPC に伝わりません。req 関数なら受信データに 0 が格納されて戻ります。

 MPC のタスク数が多い、時間浪費タスク(MON コマンドで!マークが付くタスク)ある場合 NORDY 状態が発生します。このような状況下では正常なデータ授受を行えません。レスポンスを確認し、N ORDY ならば MPC のプログラムを見直して下さい。

戻値は MKY43 のレジスタの内容を表します。

0:正常です。

-1:MSC レジスタ SEND が下がらない。 = 送信が完了しない。

-2:MRC0 レジスタ RDY が立たない。 = メール着信の許可ができない (post 関数に-2 はあり ません)

1 以上:MESR(Mail Error Status Register)の内容。

MKY43 Mail Error Status Register

| <b>bit</b> | status       | 意味                                  |
|------------|--------------|-------------------------------------|
| 5          | <b>STOP</b>  | 通信フェーズが RUN フェーズ以外のため通信できなかった。      |
| 4          | I MFI T      | メールセンドリミットレジスタに設定された値が不正。           |
| 3          | SZFI T       | メールの送信サイズは不正                        |
| 2          | <b>TOUT</b>  | メールセンドリミットレジスタに設定された制限時間内に送信が完了しなかっ |
|            | <b>NOFX</b>  | 送信先のステーションアドレスが存在しない                |
| 0          | <b>NORDY</b> | 送信先のステーションが受信待機中でない                 |

• リトライの例

```
For i = 0 To 17 ' pnt データ連続書き込み
   Do
```
 res = cunet\_post\_pnt(4, 1000 + i \* 15, ar(i \* 15 \* 4)) TextBox\_res.SelectedText = CInt(i) & " Mail Error Status register " & Hex\$(res) & vbCrLf

If res = 0 Then Exit Do

```
 Loop
Next i
```
----- For i = 0 To 15 7 MBK データ連続読み込み

 Do res = cunet\_req\_mbk\_lng(4, i \* 120 + 1000, ar(i \* 60)) If res = 0 Then Exit Do Loop

Next i

#### ■ MPC の CU\_POST の実行タスク

 MPC のプログラムで CU\_POST のパラメータを省略すると CUnet メールサーバは空タスクで実行 されますが、次のような順番で宣言すると、LOAD 後の初回実行時にタスク 31 が重複します。 CU\_POST /\* パラメータを省略するとタスク 31 から空タスクを探して割り当てられる MEWNET 38400 1 /\* ch1 はタスク 31 で実行。MEWNET は ch によりタスクが固定される。

 FORK されたタスクとかぶることもあります。かぶるとメール通信に障害が発生します(NORDY)。 明確なタスク管理のために CU\_POST は明示的にタスクを指定することを推奨します。<br>CU\_POST 25 - イ\* タスク 25 CU\_POST 25

### ■ パソコン **USB** ハブ消費電流確認 **(Windows XP)**

 パソコンの同一 USB ハブに多数の USB 機器を接続し消費電流が多くなると USB-CUnet のアクセス が不安定になるようです。

 グローバルメモリのアクセスに時間がかかるといった症状がでるようです。 1 ポート当たりの消費電流が定格未満でもハブの総消費電流に注意してください。

 マザーボード直結の USB ポートでも不具合が出る PC もあるようです。そういう場合は増設ボード をご検討ください。

↓Windows XP

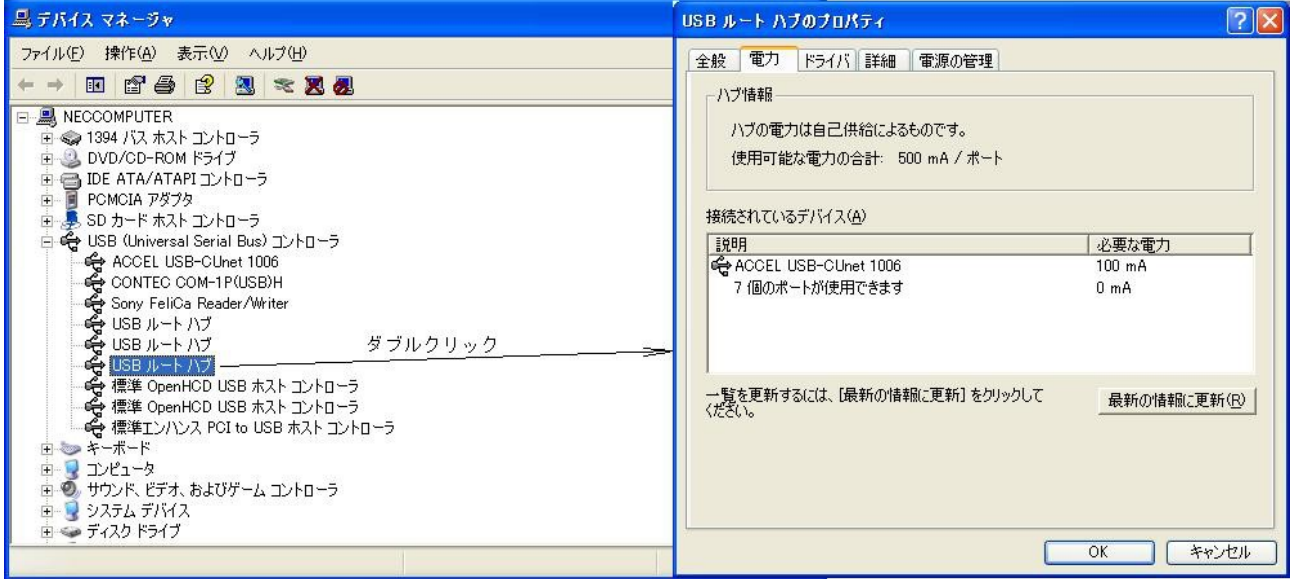

<span id="page-24-0"></span>互換性

 PC の「旧 Fw,Dll」とは スクリプトファイル Cyload1.spt とライブラリ usbcunet.dll のタイムスタン プが 2014 年以前のもの、「新 Fw,Dll」はそれらが 2015 年以降のものです。

インストーラ Accel Setup\_jpn.msi は Ver8.14 以前が「旧 Fw,Dll」、Ver8.15 以降が「新 Fw,Dll」で す。既に「旧 Fw,Dll」がインストールされている PC の更新方法はホームページ MPC2000 情報 > 技術情報 の

「 USB-CUnet [ドライバパッケージの更新方法」](https://accelmpc.co.jp/mpc2000/ref/headline/appendix/pdf/CUnetDriverUpdate.pdf)をご参照ください。

 MPC メイン CPU のバージョンは 1.14\_52 以前を「旧 Ver」、1.14\_53 以降を「新 Ver」としていま す。

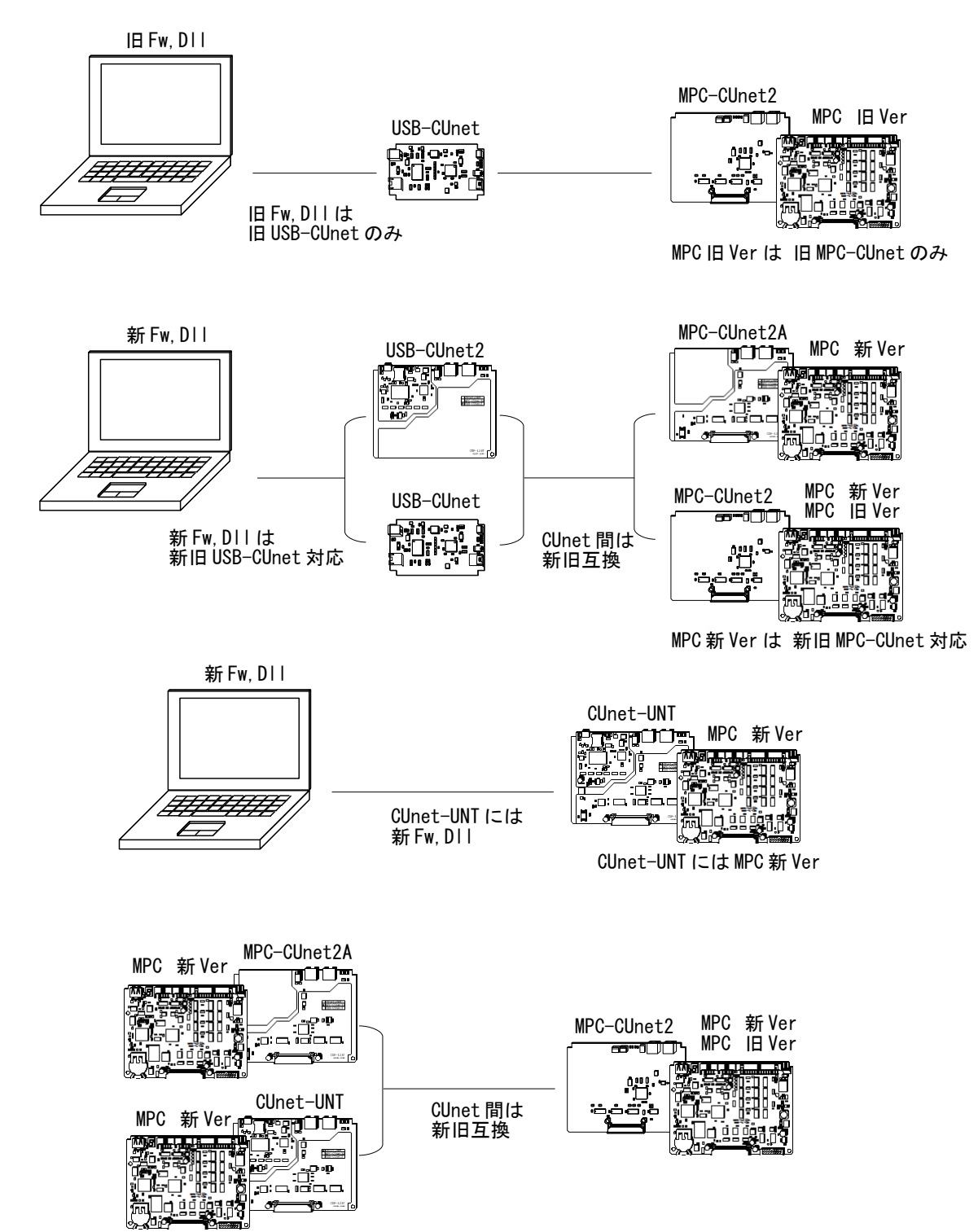

### <span id="page-25-0"></span>**MPC-CUIO**

 MPC-CUIO は入力 16 点、出力 16 点を備えたリモート I/O です。MPC の遠隔・増設・省配線 I/O と して、また、パソコンの I/O としても利用できます。

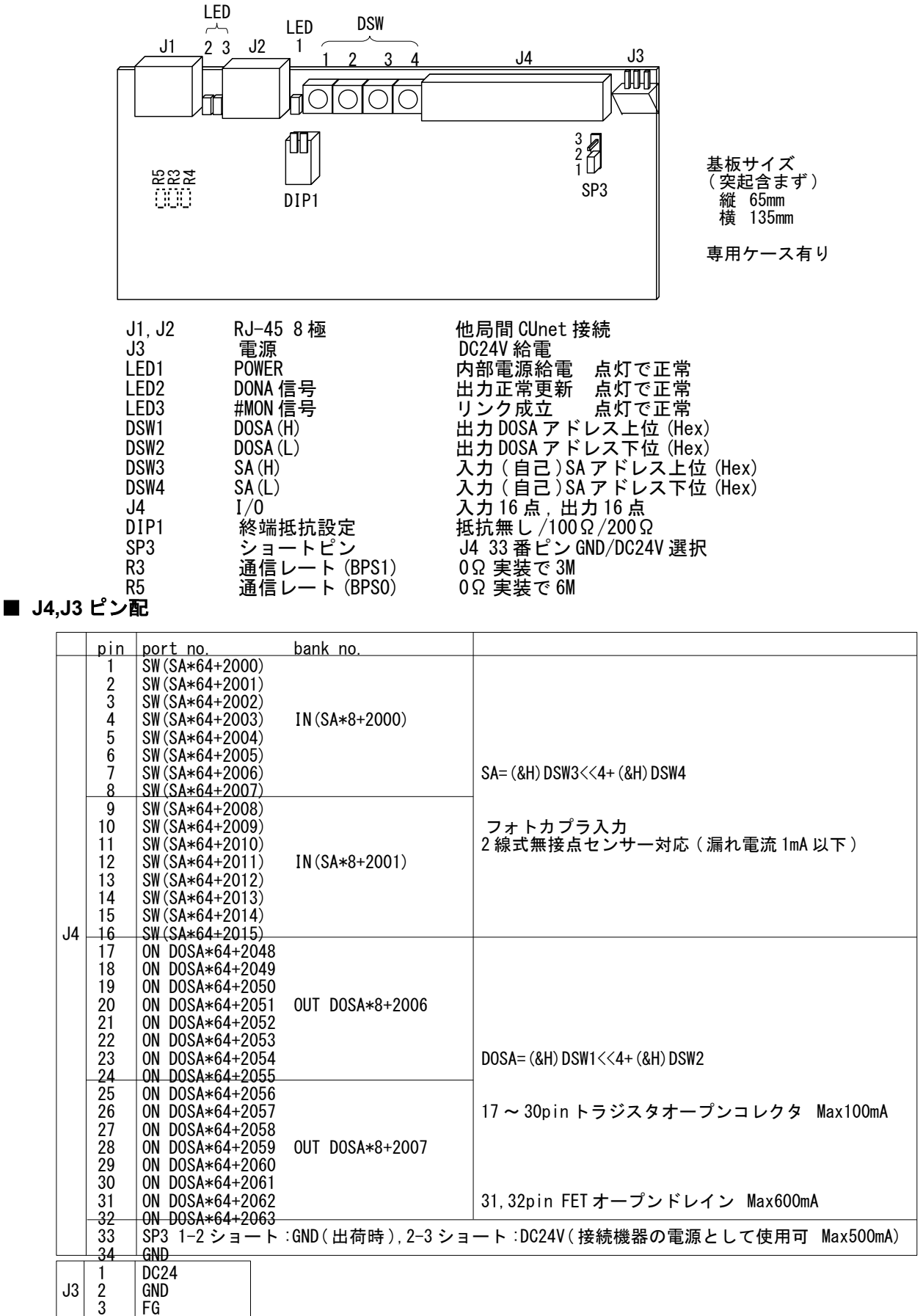

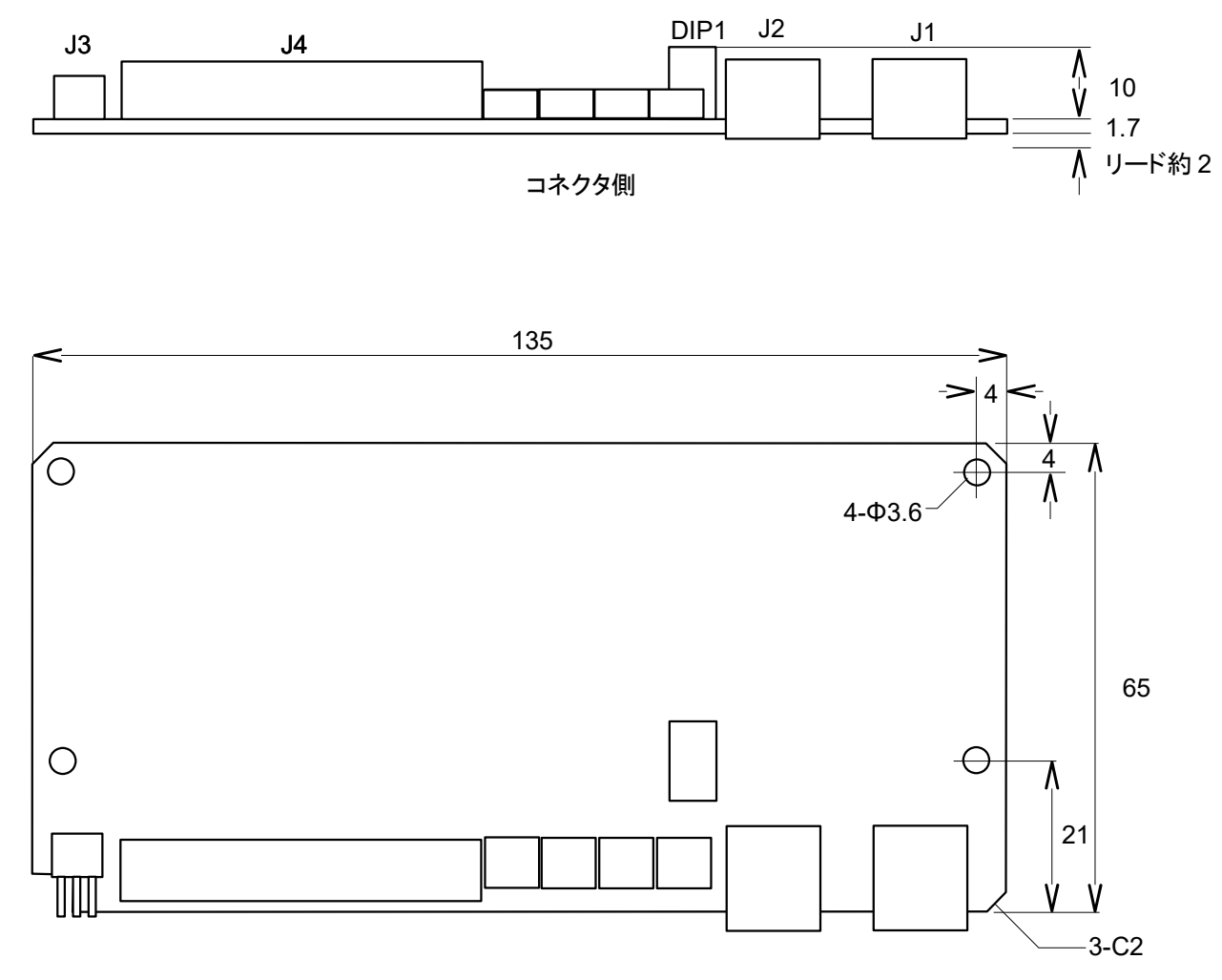

アルミ製専用ケースがあります。スルーホール(4 箇所)でスタッド取り付けもできます。

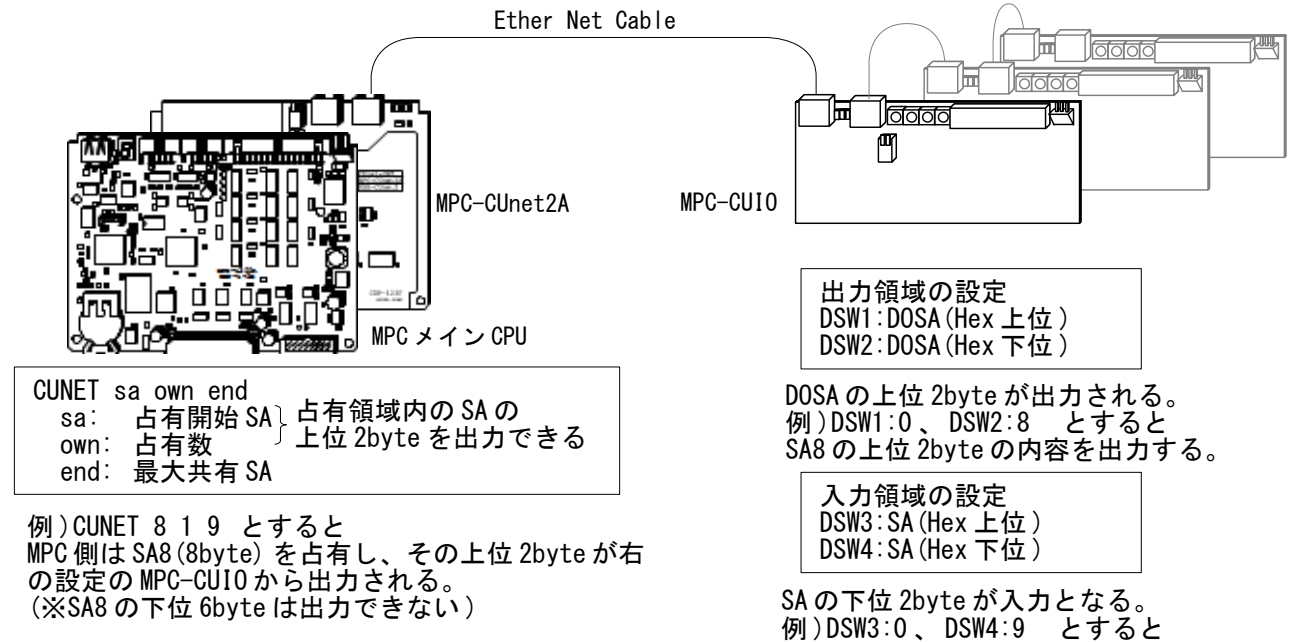

入力は共有範囲内ならどこでも読める。

入力範囲は SA9 の下位 2byte (※SA9 の上位 6byte は入力できない )

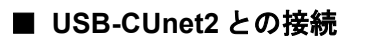

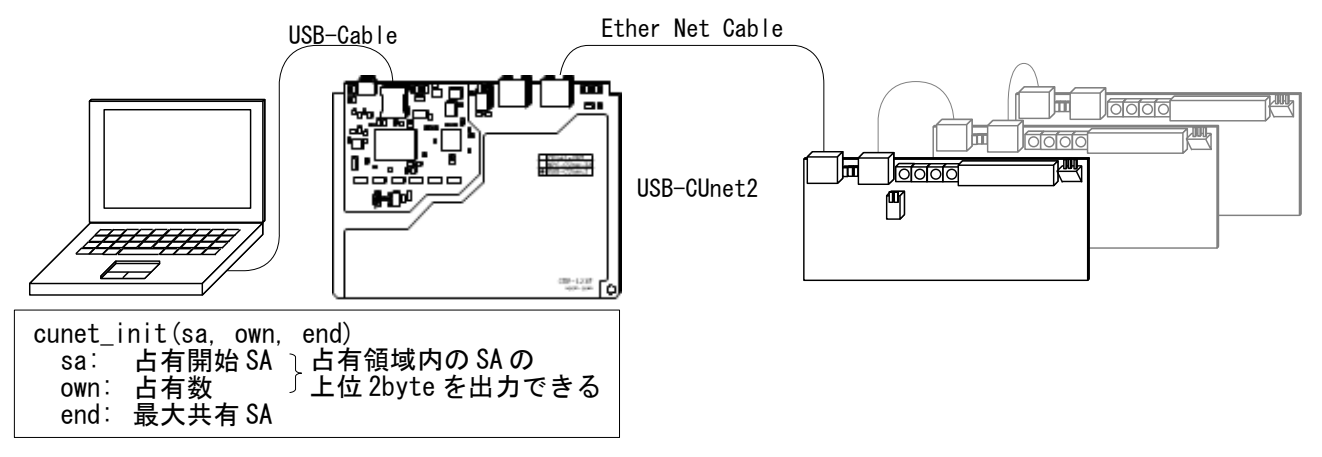

### ■ グローバルメモリーイメージ

上記の設定でのグローバルメモリーと入出力の関係

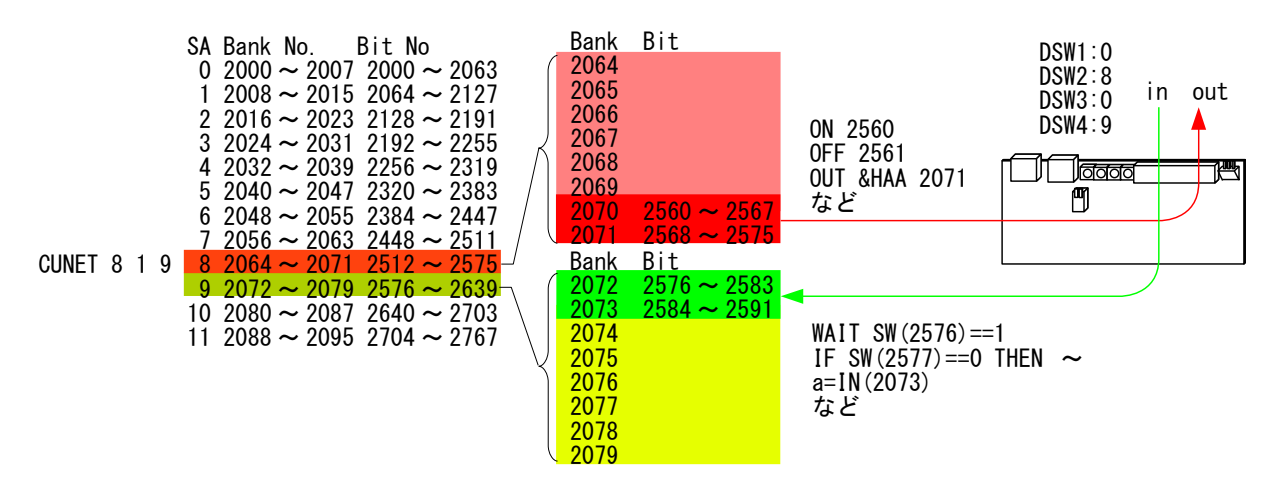

### ■ 複数台接続時のグローバルメモリーイメージ

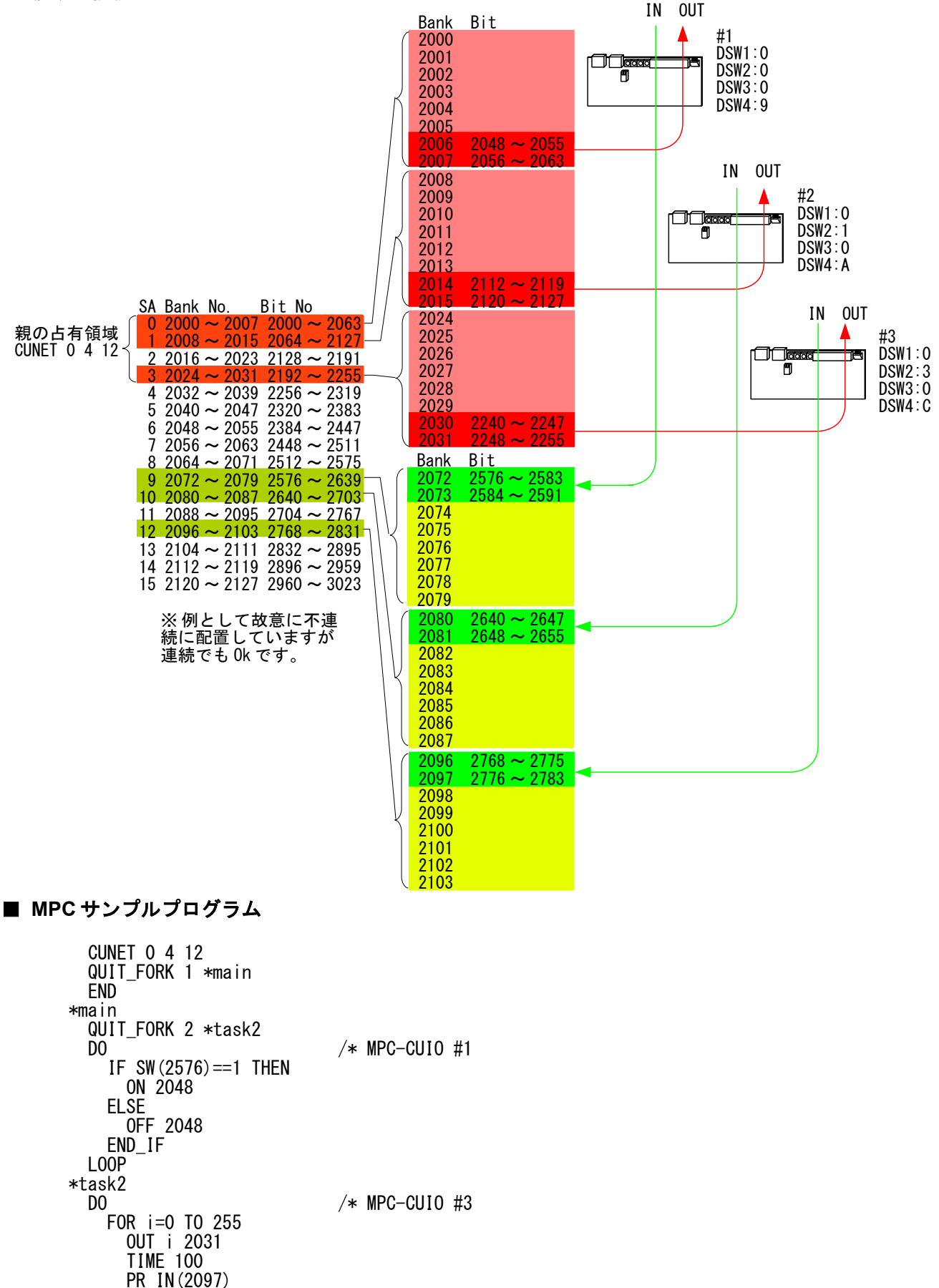

**NEXT** LOOP

#### ■ リンク状態のチェック

 MKY(n)関数でアクティブな SA 数の変化や SA の有無などを監視してリンク状態を確認します。 詳しくはコマンドリファレンス [MKY](http://departonline.jp/mpc2000/ref/rdetail.php?refid=10328&dsp=jpn) を参照して下さい。

構成例

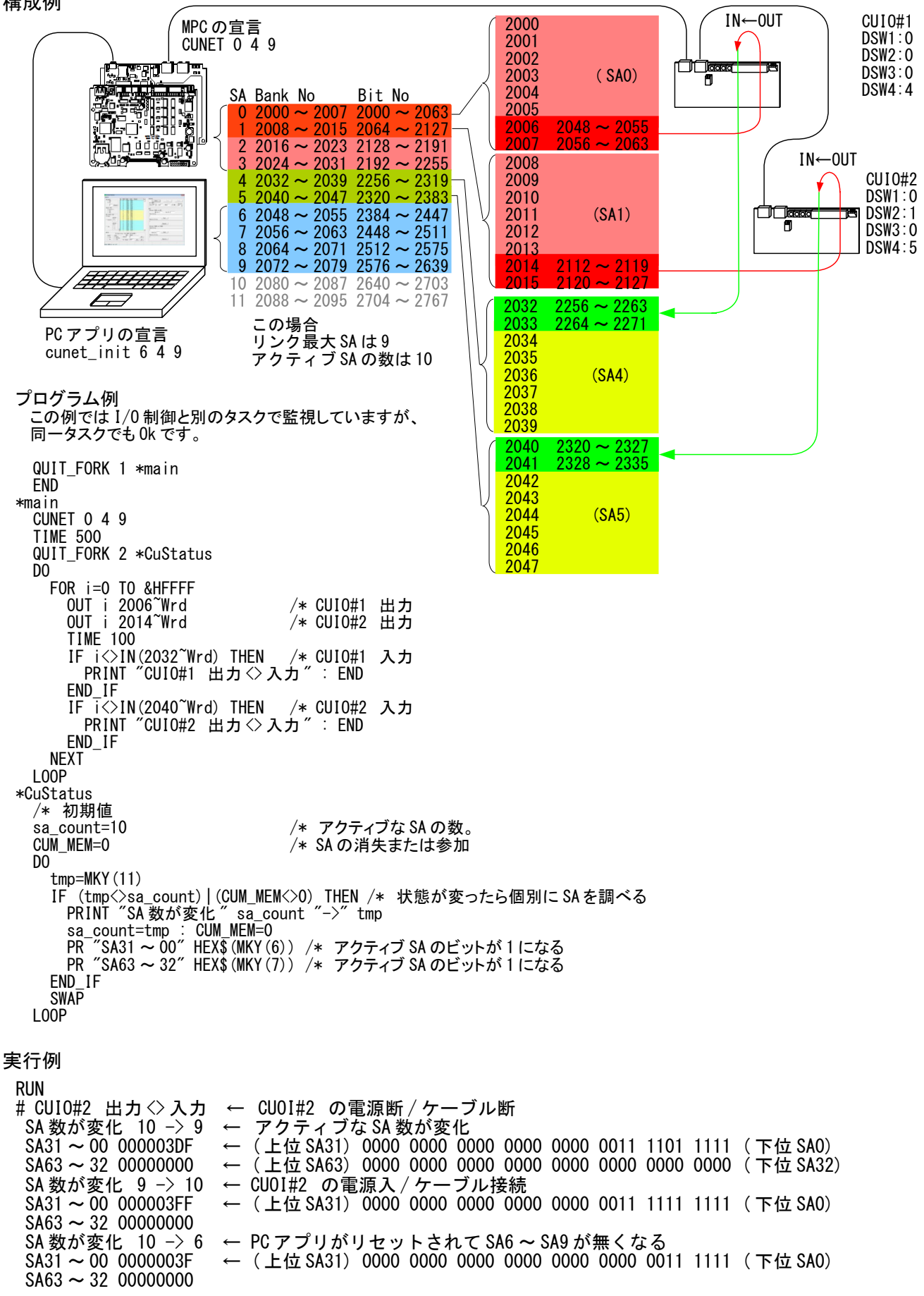

## <span id="page-30-0"></span>**CUnet** のタッチパネル対応

 CUnet の I/O はタッチパネルの Y エリアに割り当てられています。 タッチパネルはワード(16 ビット)単位です。 (MPC バージョン BL/I 1.14\_57 2017/01/20 以降)

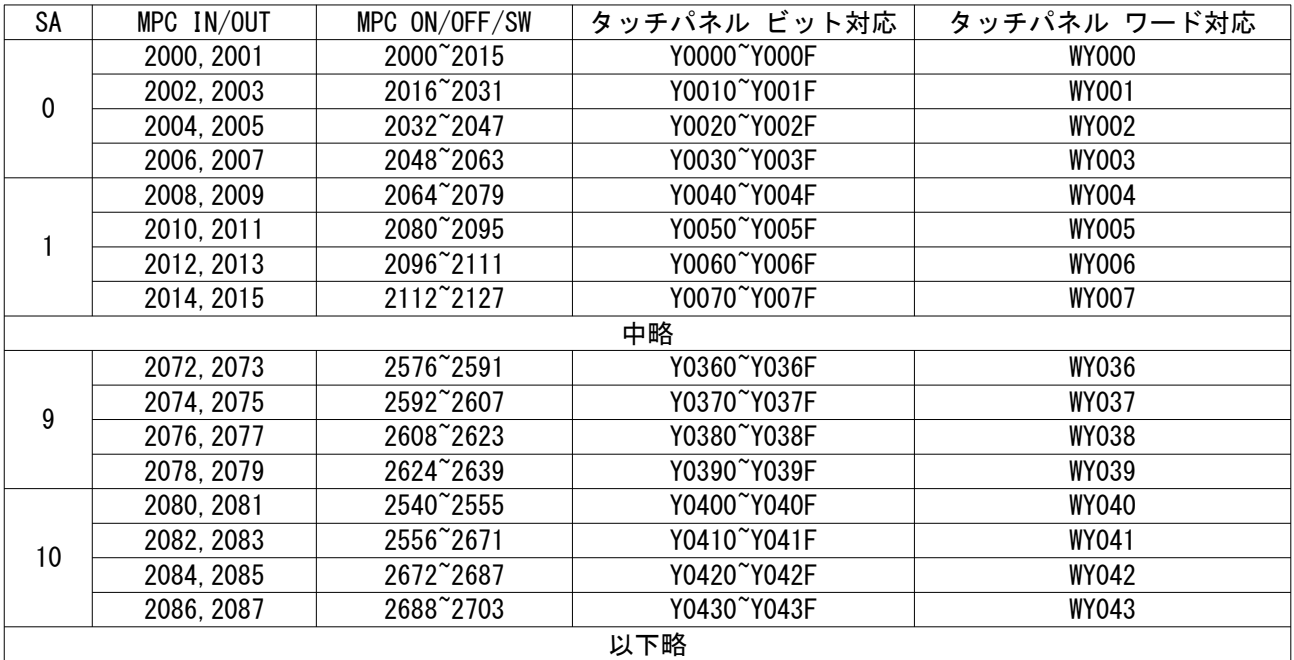

前ページの CUIO #1 (DSW=0009)のモニター画面作成例 (デジタル GP)

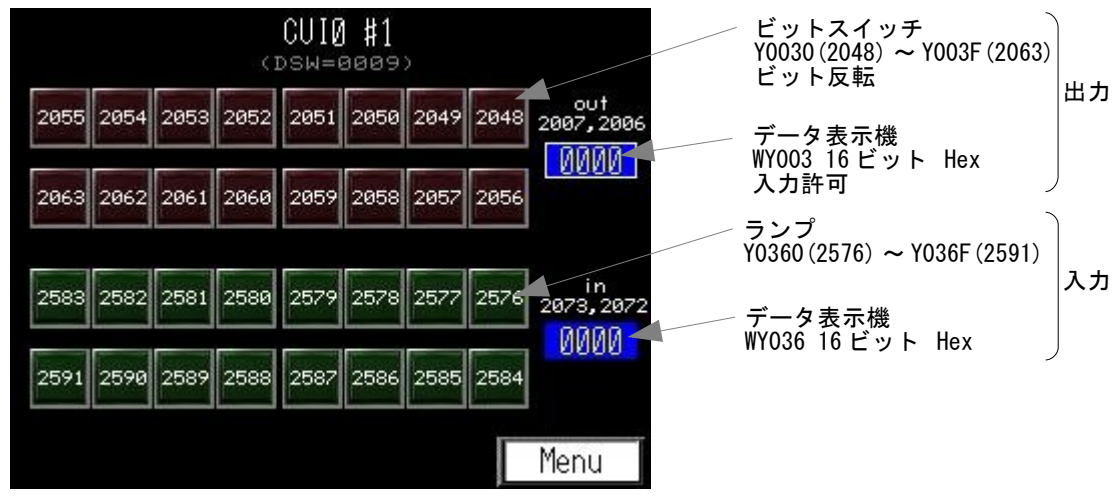

CUIO #2 (DSW=010A)のモニター画面作成例

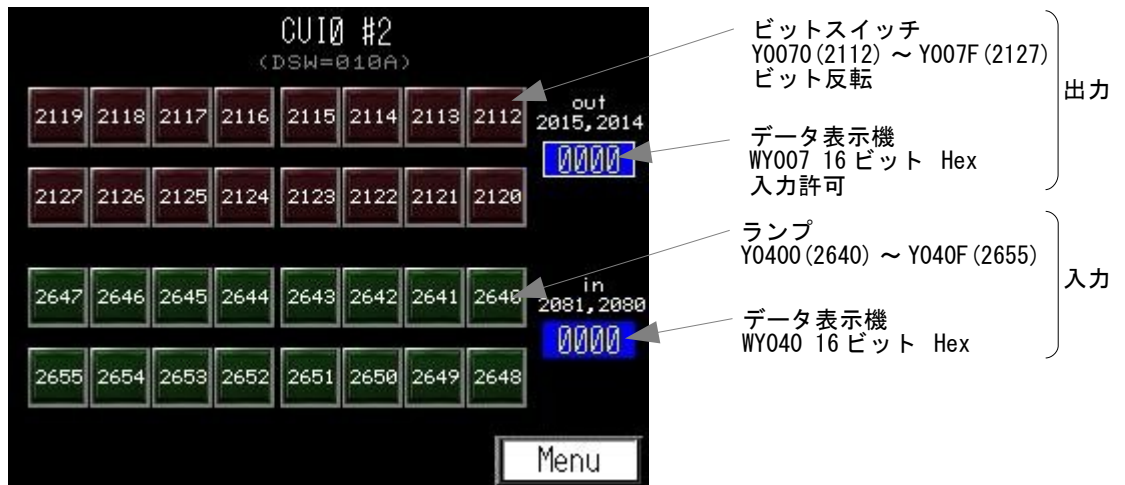

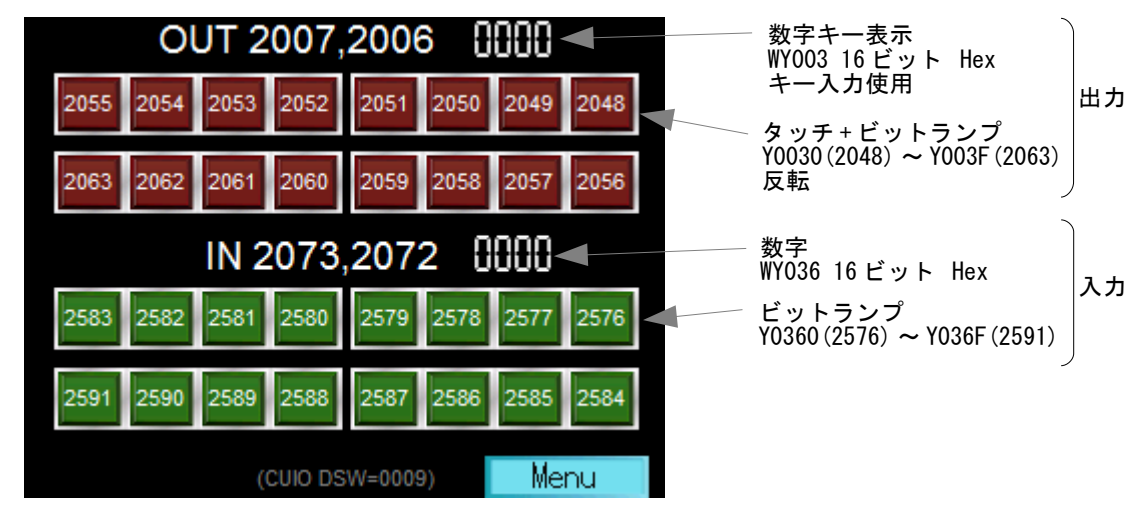

これらの部品はユーザーインターフェースとして個別に配置することができます。

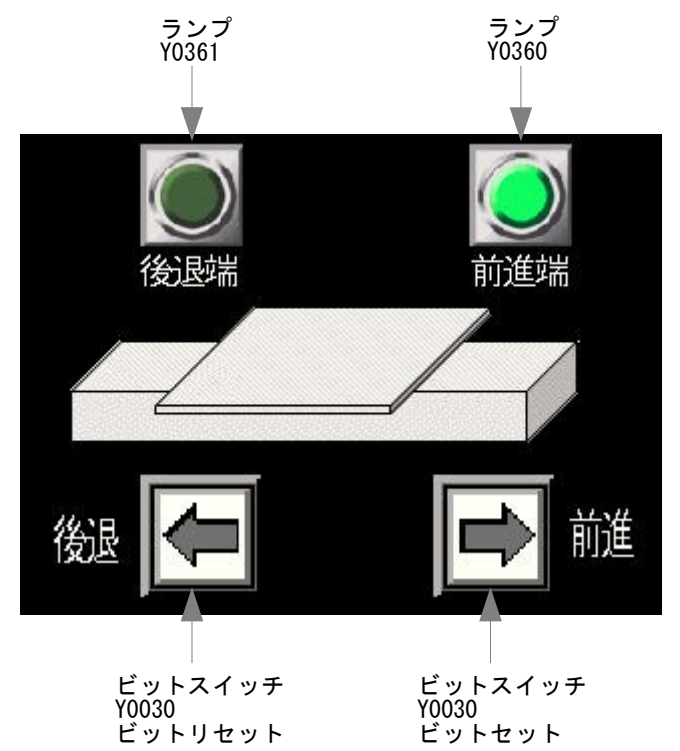

### <span id="page-32-0"></span>**MPC-3200**

■MPC-3200 は CUnet と Ethernet を搭載した CPU ボードです。 (実 I/O、USB メモリコネクタはありません。)

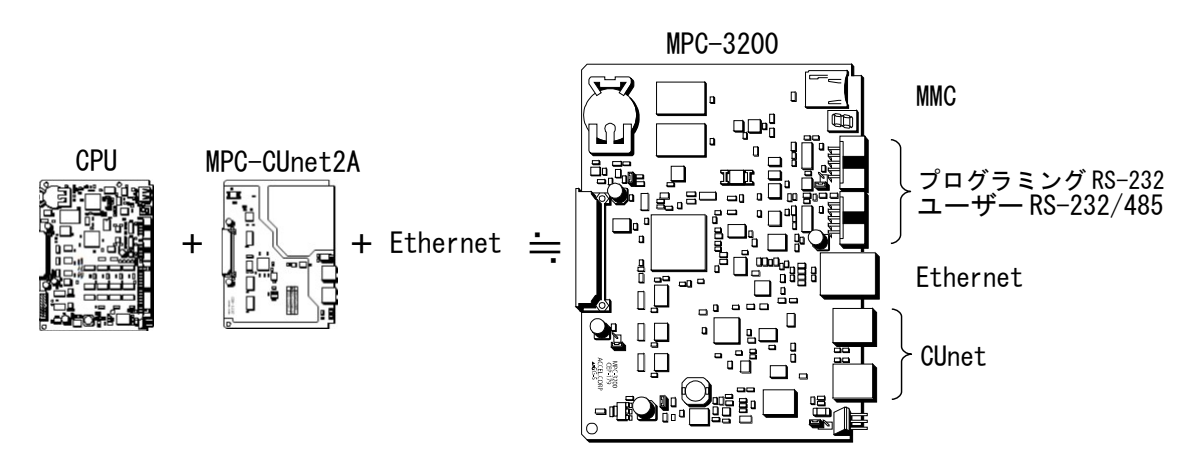

#### ■使用例

リモート I/O ユニット「MPC-CUIO」を制御します。

パソコン、タッチパネルとのコミニュケーションは Ethernet TCP/UDP で行います。

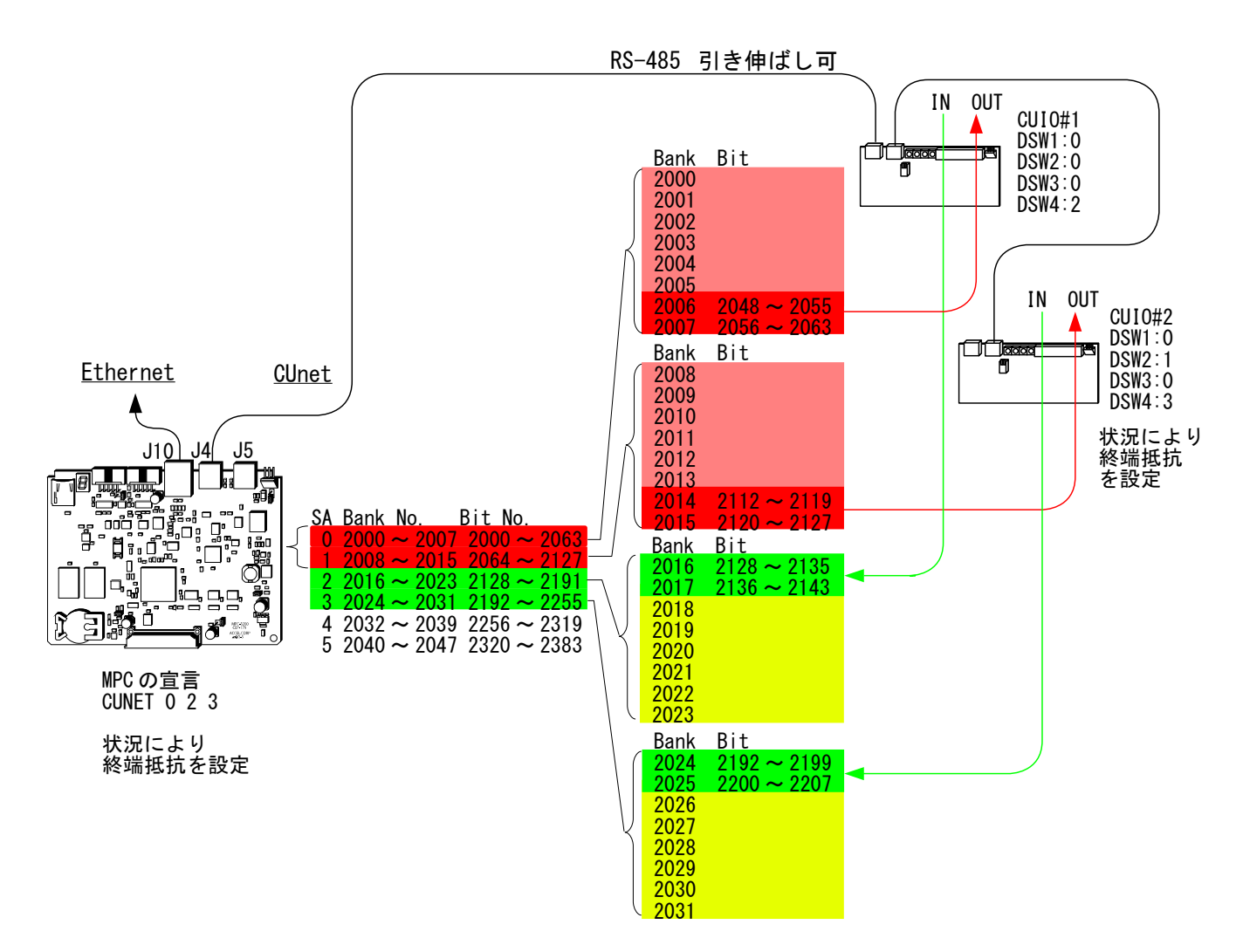

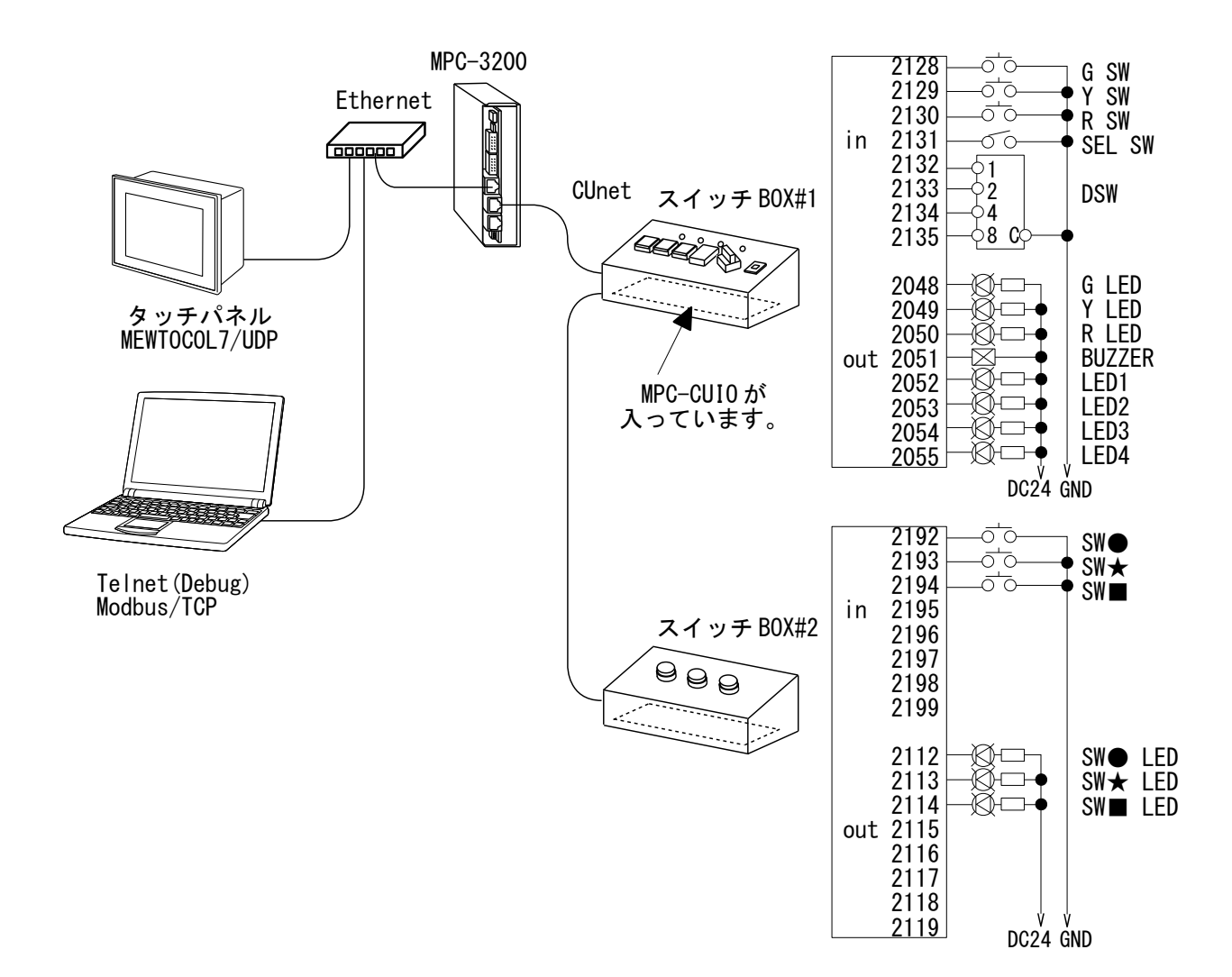

PC アプリ、タッチパネルとスイッチ BOX が連動します (MPC-3200 はケースの蓋を外した状態です )

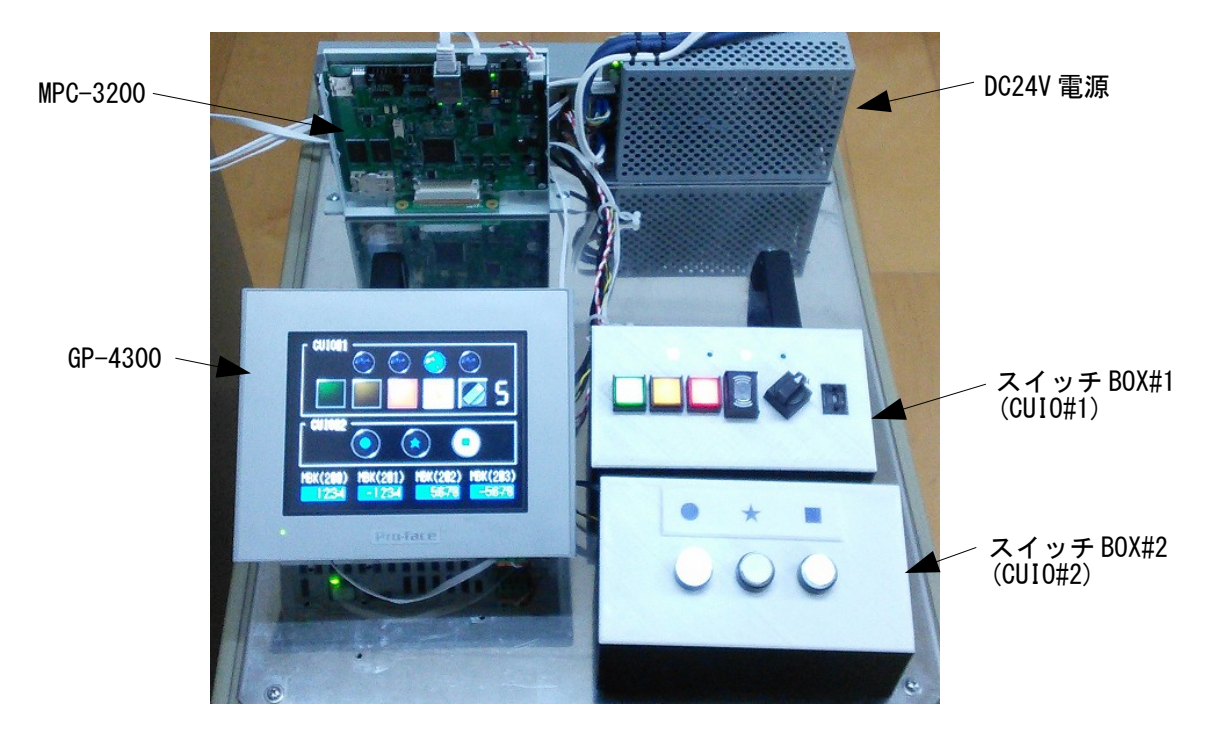

# <span id="page-34-0"></span>グローバルメモリアドレス表

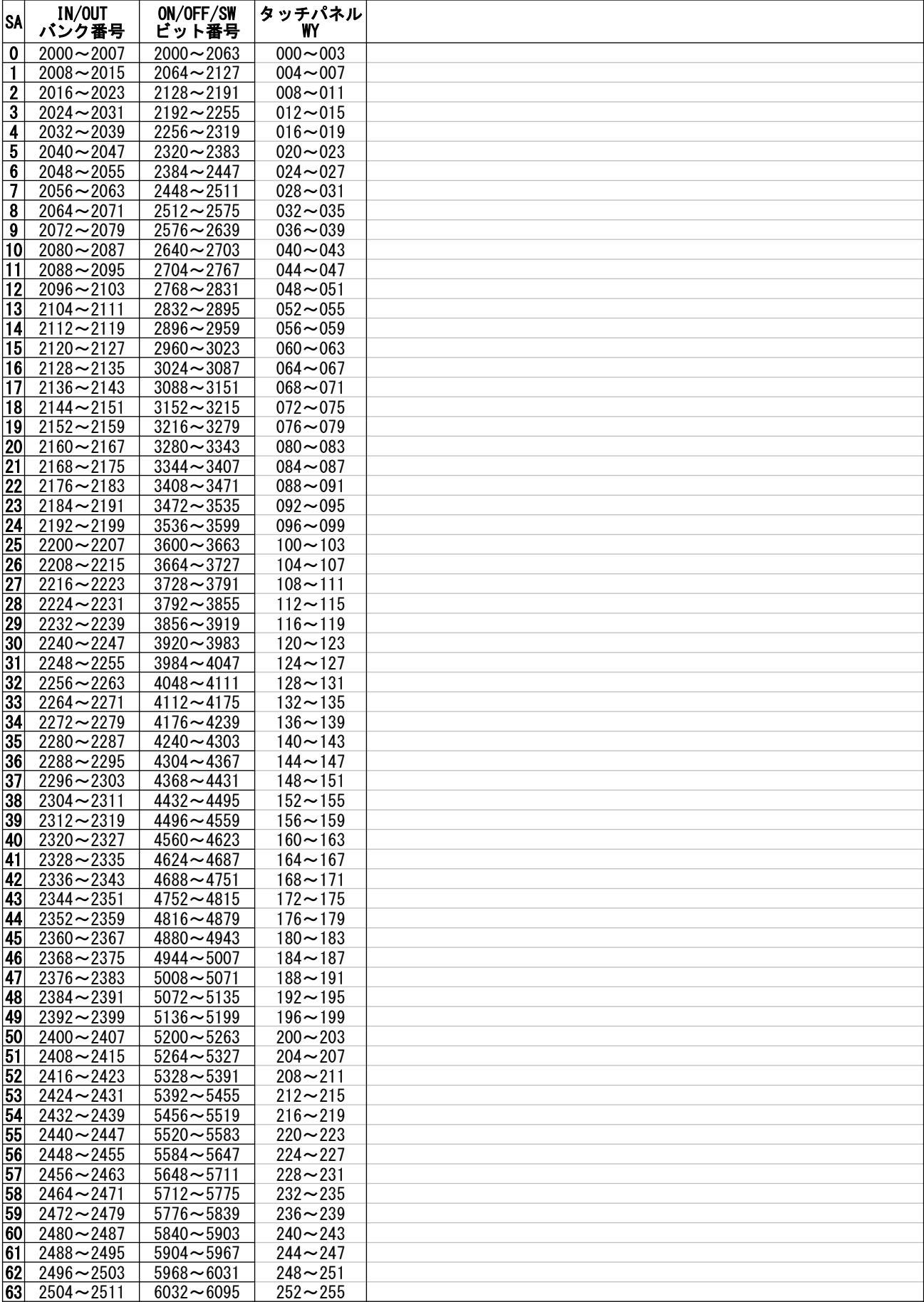